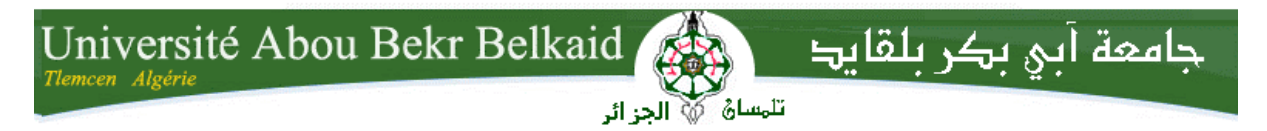

**République Algérienne Démocratique et Populaire Université Abou Bakr Belkaid– Tlemcen Faculté desSciences Département d'Informatique**

## **Mémoire de fin d'études**

## **Pour l'obtention du diplôme de Master en Informatique**

*Option: Réseaux et Systèmes Distribués (R.S.D)*

Thème

# **Respect de la vie privée de la localisation dans le Facebook**

## **Réalisé par :**

- **Chergui Yasmina**

*Présenté le 19 septembre 2019 devant le jury composé de MM.*

- *Mr.Benamar Abdelkrim (Président)*
- *Mme.*Labraoui Nabila *(Encadrant)*
- *Mr .*Babaghayou Messaoud *(Co-Encadrant)*
- *Mr.*Mana Mohammed *(Examinateur)*

Année universitaire: 2018-2019

# **Dédicaces**

*Je dédie ce modeste travail à toute ma famille tout particulièrement à mes très chers parents qui m'ont soutenu et comblé d'amour tout au long de ma vie.*

*A mon très cher frère Amine et mes chères sœurs Wassila et Fatima sur qui j'ai toujours pu compter.*

*Sans oublier mon beau frère Mohamed amine et mon neveu Ishak*

*A mes chère amies Mebarki Imène ,Dergaoui Leyla et Errouane Amina .*

*A tous ceux qui ont collaboré de près ou de loin.*

**&**Yasmina

# **Remerciements**

*En préambule à cette mémoire, je remercie ALLAH qui m'aide et nous donne la patience et le courage durant ces longues années d'études.* 

 *Je voudrais dans un premier temps remercier, mon encadrant Mme Nabila Labraoui et mon co-encadrant Mr Messaoud Babaghayou pour leur patience, leur disponibilité et surtout leurs judicieux conseils, qui ont contribué à alimenter ma réflexion.*

*Je tiens également à remercier sincèrement mon frère « Chergui Mohamed Amine » qui a contribué pour m'aider à éclaircir certains points confus pour la réalisation de cette mémoire, nos gratitudes s'adressent également aux membres du jury pour lire et évaluer ce travail.*

*Enfin, on tient à remercier toutes les personnes qui nous ont soutenues de près ou de loin dans les moments difficiles.*

 *Un grand merci à tous ceux qui ont cru en nous.*

 $\infty$  Chergui

# **Table des matières**

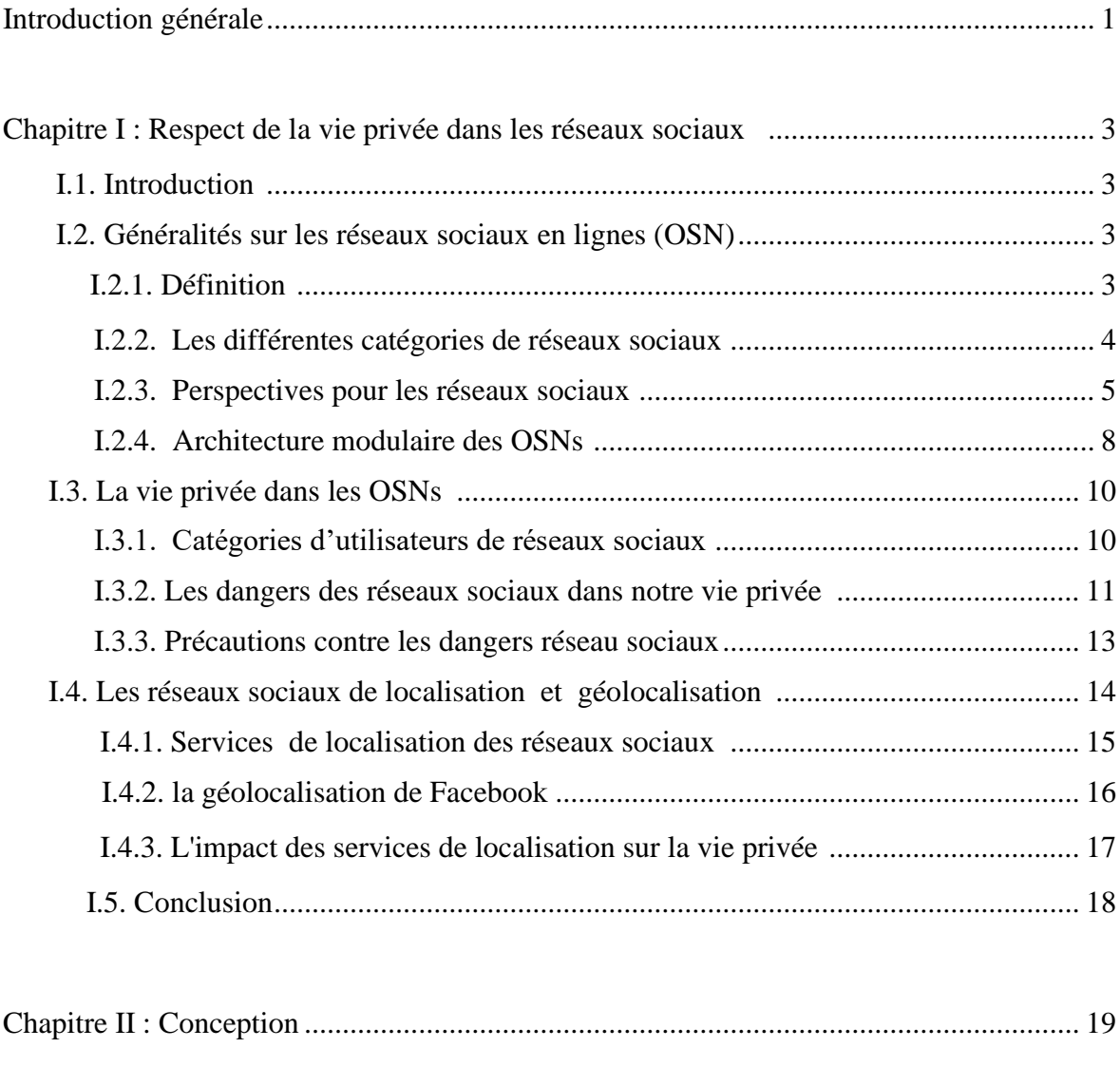

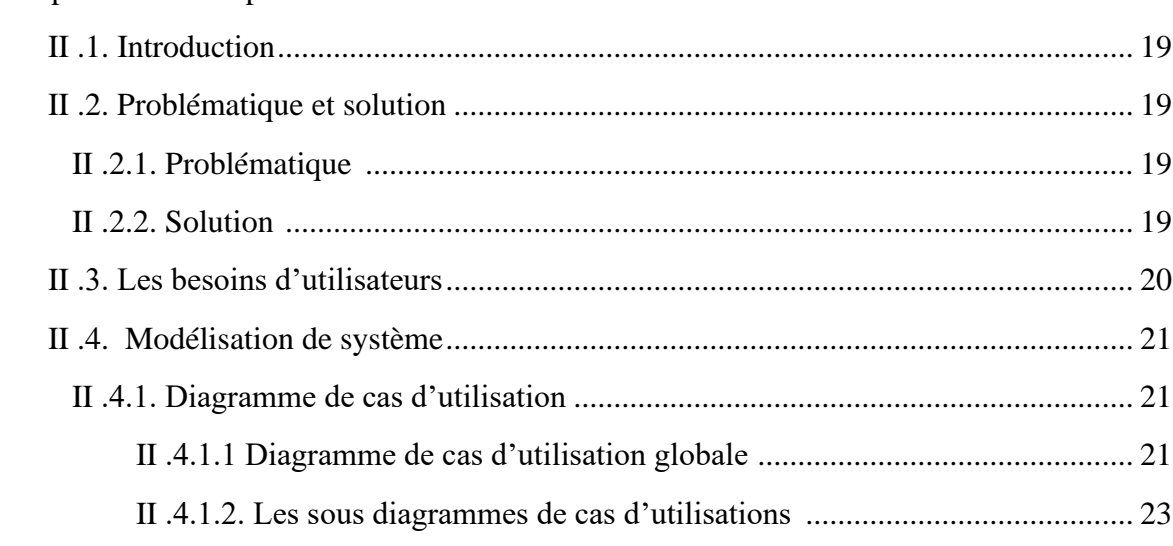

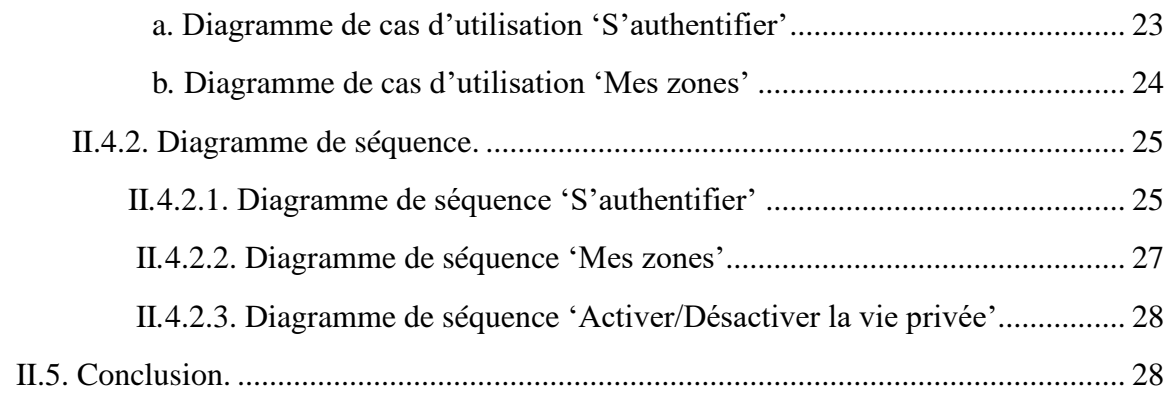

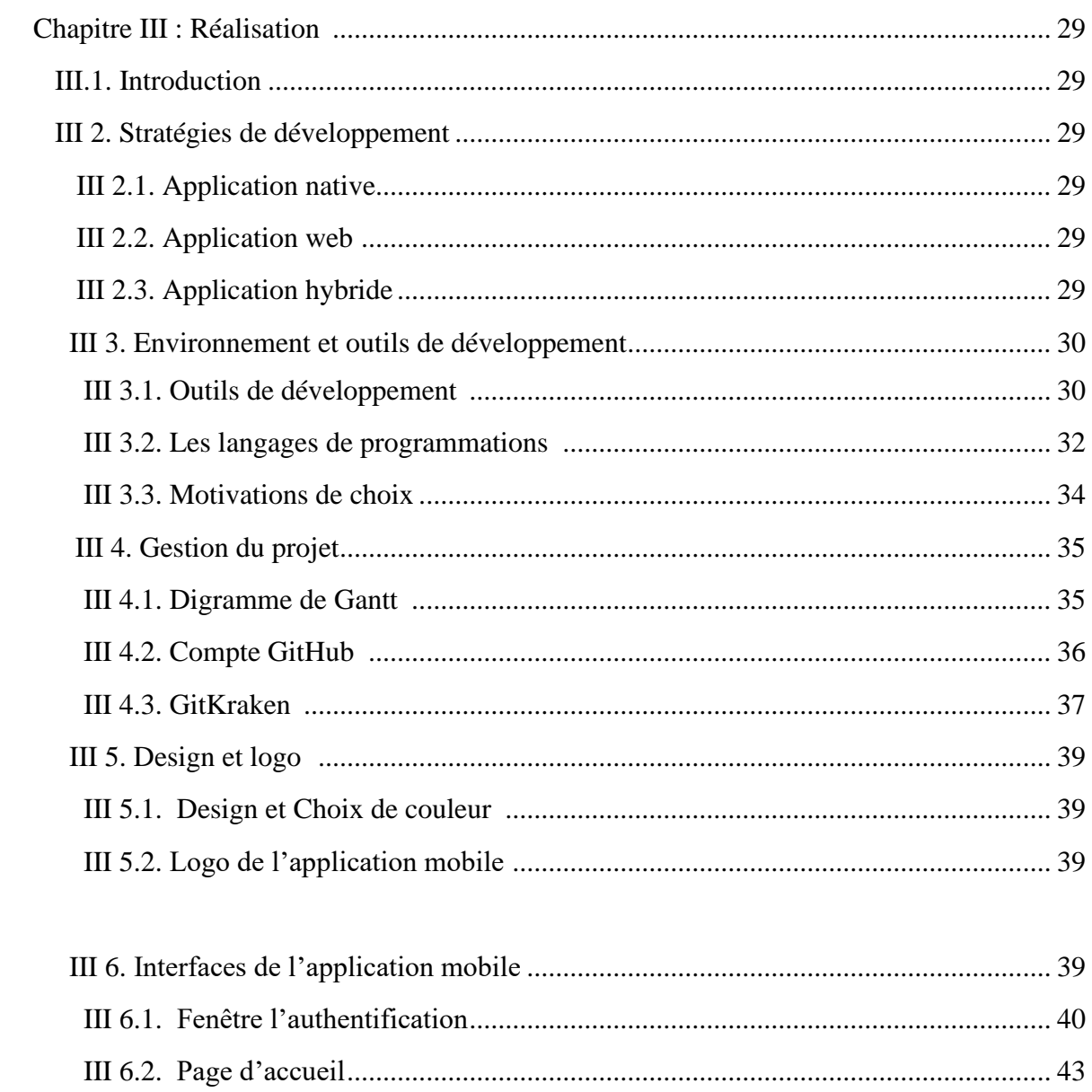

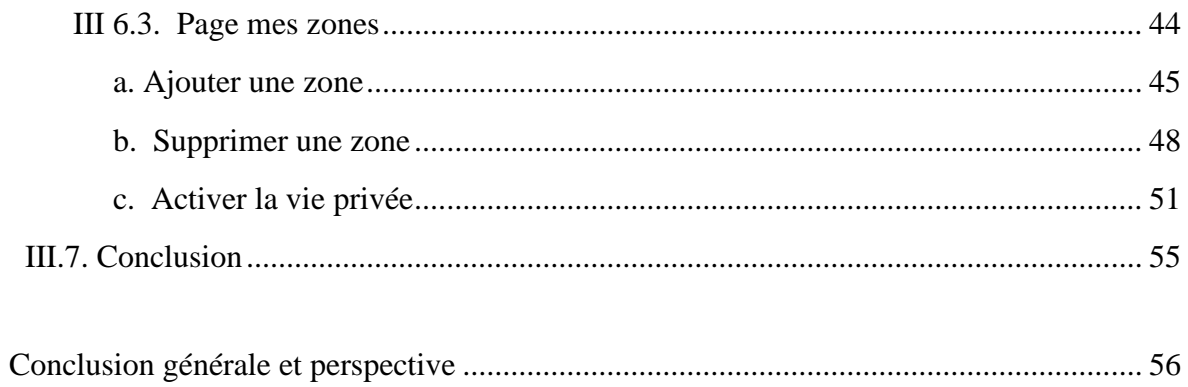

# Liste des figures

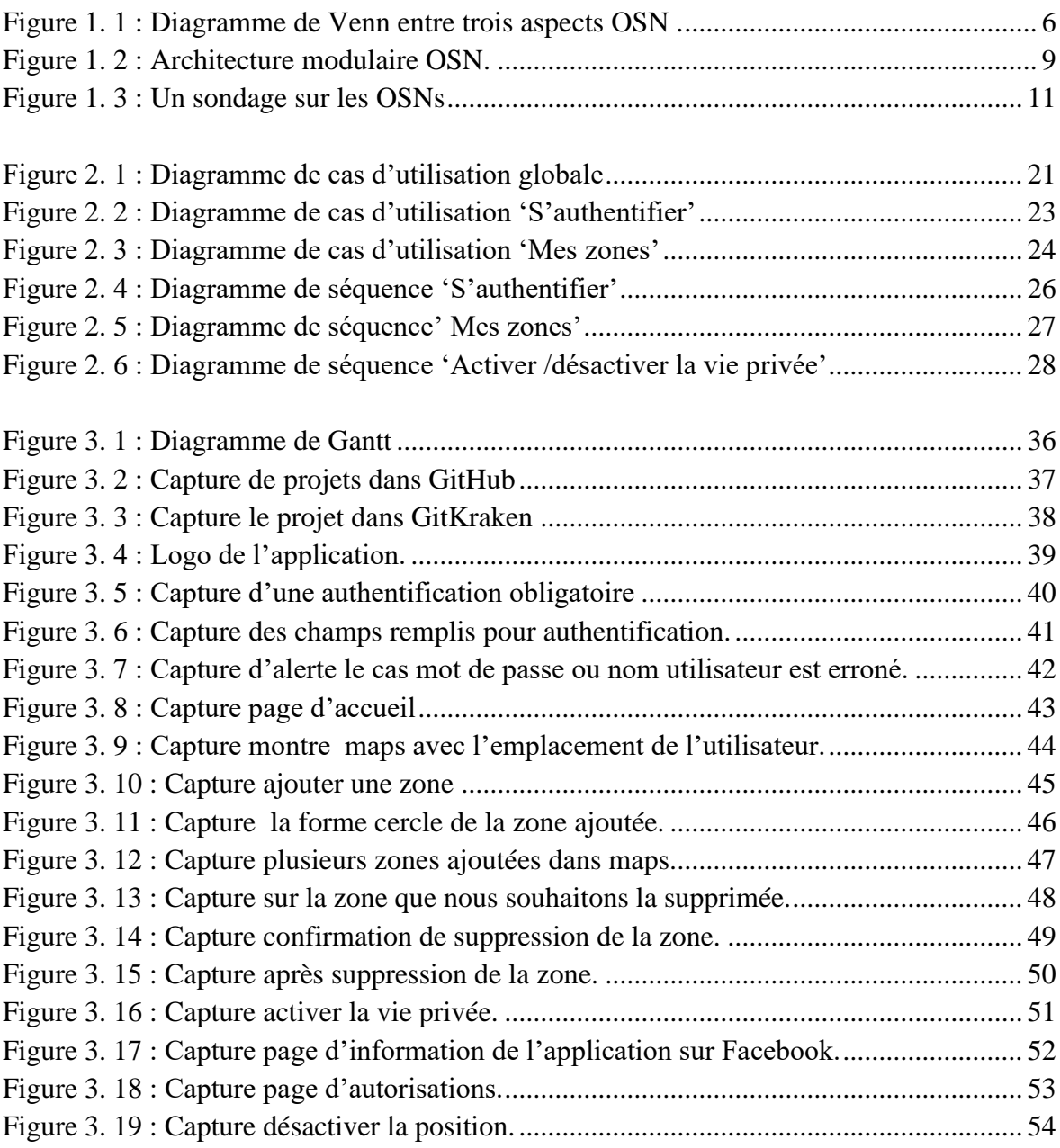

# Liste des tableaux

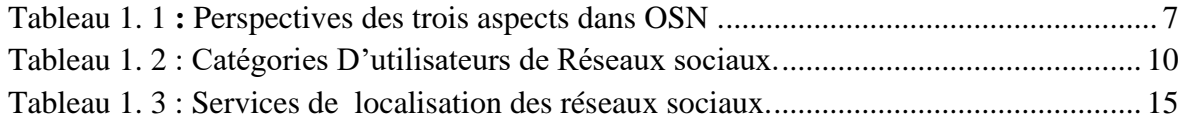

## Liste des acronymes

- **OSN :** Online Social Network
- **GPS :** Global Positioning System
- **GNSS :** Global Navigation Satellite System
- **CNIL :** Commission nationale de l'informatique et des libertés
- **QoS :** quality of service
- **Ifop :** Institut français d'opinion publique
- **UML :** Unified Modeling Language

## **Introduction générale**

 Dans la société d'aujourd'hui, les individus et les organisations collectent et utilisent beaucoup de l'information personnelle pour différentes raisons, le développement technologique facilite fortement la détection, ce qui crée de nouveaux défis pour leur protection.

 La protection de la vie privée est un principe essentiel dans notre vie, Cependant, face à des progrès technologiques, notamment l'arrivée d'internet a complètement modifié les mœurs, la curiosité des gens devient de plus en plus agaçante pour avoir pris connaissance de la vie privée d'autrui, pour des raisons professionnelles ou personnelles.

 Les réseaux sociaux en ligne (OSNs) sont de plus en plus utilisés dans notre vie , en quelques années à peine, Facebook compte déjà cinq cent millions d'utilisateurs actifs dans le monde, MySpace une centaine de millions et Twitter quelques dizaines de millions. Étant donné que les réseaux sociaux sont construits sur la base du principe de l'autoreprésentation, impliquant les utilisateurs eux-mêmes y révèlent des informations personnelles et leur localisation qui doit être privées, souvent sont exposés à des risques pour leur vie privée.

 La protection de la vie privée est désormais devenue un défi à relever et un axe de recherche en plein effervescence. En dépit de cette contrainte, les utilisateurs deviennent de plus en plus exigeants et veulent avoir accès à des différents services, tels que la localisation, les réseaux sociaux, les divertissements tout en assurant la protection de leur vie privée. En d'autres termes tout le monde veut utiliser les OSNs sans pour autant être épiés ou suivis durant leur déplacement par exemple en voiture ou par un autre moyen de transport.

 L'objectif de notre travail est de traiter la problématique de violation de la vie privée des utilisateurs Facebook pendant leurs déplacements, ils peuvent se déplacer sans que l'adversaire puisse connaitre leur emplacement dans les zones privées.

Notre mémoire est structuré en 3 chapitres comme suit :

 Le premier chapitre de ce mémoire présente le cadre théorique des réseaux sociaux, nous aborderons dans premier lieu les généralités sur les réseaux sociaux, ensuite nous détaillerons l'unité de la vie privée dans les réseaux sociaux. On termine ce chapitre par la localisation des réseaux sociaux notamment ceux qui utilisent les services de géolocalisation. Finalement on présentera quelques impacts des services de localisation dans nôtres vie privée.

 Dans le deuxième chapitre nous allons essayer de faire une conception de notre solution après définition de notre problématique pour aider les utilisateurs des réseaux sociaux. On présentera en premier lieu les besoins des utilisateurs, et puis la modélisation basée sur UML diagramme de cas d'utilisation, diagramme de séquence

 Dans le troisième chapitre, nous présentons la procédure d'implémentation de notre application, on essaiera de développer l'application, Nous commencerons par présenter les stratégies de développement et la stratégie qu'on va choisir, et puis l'environnement et les outils utilisés pour le développement, la gestion de notre projet, et on termine par les interfaces les plus importantes de l'application.

Enfin, nous terminons ce travail par une conclusion générale et perspective.

**Chapitre I** Respect de la vie privée dans les réseaux sociaux

## **I .1. Introduction**

 Les réseaux sociaux en ligne (OSNs) sont de plus en plus utilisés dans notre vie , en quelques années à peine, Facebook compte déjà cinq cent millions d'utilisateurs actifs dans le monde, MySpace une centaine de millions et Twitter quelques dizaines de millions[1]. Étant donné que les réseaux sociaux sont construits sur la base du principe de l'autoreprésentation, impliquant les utilisateurs eux-mêmes y révèlent des informations personnelles et leurs localisation qui doit être privées, souvent sont exposé à des risques pour leurs vie privée.

 Alors … Que sont les réseaux sociaux, quelles sont ces catégories et les perspectives à atteindre pour OSNs et leurs architecture modulaire ?

 Quelles sont ces catégories d'utilisateurs, leurs dangers sur la vie privée et précautions contre ce dernier ?

 Quelle est la nature de services de géolocalisation dans les réseaux sociaux en général pour quelques réseaux qui utilisent ce service et le Facebook en particulier ?

Finalement on termine par l'impact de localisation sur la vie privée.

Le but de ce chapitre est de répondre à ces questions en apportant les connaissances nécessaires.

## **I.2. Généralités sur les réseaux sociaux en ligne (OSN)**

#### **I.2.1. Définition des réseaux sociaux**

 Les réseaux peuvent être définis comme « des plateformes internet qui permettent de partager des informations, collaborer, créer et développer des communaunités » selon le chercheur et inventeur de la World Wide Web (WEB) Bernes lee.

 Facebook, twitter, LinkedIn et Pintrerest sont parmi les plus connus des réseaux sociaux qui se dénombrent en les milliers [2].

## **I.2.2. Les différentes catégories de réseaux sociaux**

#### • **Blogs et variantes**

 Un blog est un type de site web utilisé pour la publication périodique et régulière d'articles autour d'un thème donné, ils peuvent être l'œuvre de professionnels ou de particuliers, plus de 180 millions de blogs étaient recensés dans le monde en 2012 selon la société spécialisée sur les réseaux sociaux NM Incite (une joint-venture entre Nielsen et Mckinsy) le Vlog ou vidéo Log est une variante du blog qui inclut des vidéos.

#### • **Microblogs**

 Twitter est le plus réputé des microblogs, catégorie dans la quelle il faut également mentionner Tumblr, basés sur l'instantanéité, ils permettent à un auteur de publier des messages (appelés des tweets) en un nombre limité de caractères (140 pour Twitter) qui seront lus par les followers (suiveurs), Twitter est surtout utilisé par les professionnels.

#### • **Les réseaux professionnels**

 LinkedIn et Viadeo font partie des sites créés pour développer son réseau professionnel, chercher ou proposer un emploi ou des opportunités d'affaires, des groupes de discussions sur des thématiques sont également possibles entre les membres.

#### • **Les réseaux personnels**

 Le réseau personnel d'un individu est le système formé par les relations qu'il entretient avec d'autres [3], l'incontournable Facebook reste le porte-drapeau des réseaux sociaux en général et de cette catégorie en particulier dans laquelle figure aussi Google+.

#### • **Les communautés de contenu**

 Il s'agit de forums et sites web ou on peut poster du contenu. Pour le stockage et le partage d'image, citons Pinterest et ses tableaux d'image, mais également Flickr et 500px, Dailymotion, Vimeo et bien sur Youtube proposent des videos, la tendance est à la multiplication de l'offre à l'image de instagram qui était un site de partage de photos initialement, mais permet désormais d'en faire de même avec des vidéos de courte durée.

#### • **Sites de partage et recommandations**

 Sur TripAdvisor et Yelp, les internautes notent et commentent leurs expériences avec les marques.

Tripadvisor a gagné une grande popularité avec ses recommandations postées sur les hôtels.

#### • **Sites de géolocalisation**

 Foursquare et Plyce permettent à un internaute de publier du contenu en fonction de l'endroit où il se trouve, l'intérêt réside dans la recommandation de commerces pour un internaute recherchant un produit ou un service dans la zone ou il se trouve à un moment donné [2].

## **I.2.3. Perspective pour les réseaux sociaux**

 Le système OSN nécessite la participation de ces trois : l'utilisateur, le fournisseur de services et l'analyste. Chaque partie considère que les OSNs sont biaisés par leurs besoins, leur utilisation et leurs avantages spécifiques, comme indiqué sur le tableau 1. Certains aspects sont communs à toutes les parties. La figure 1 illustre les relations entre les trois aspects [4].

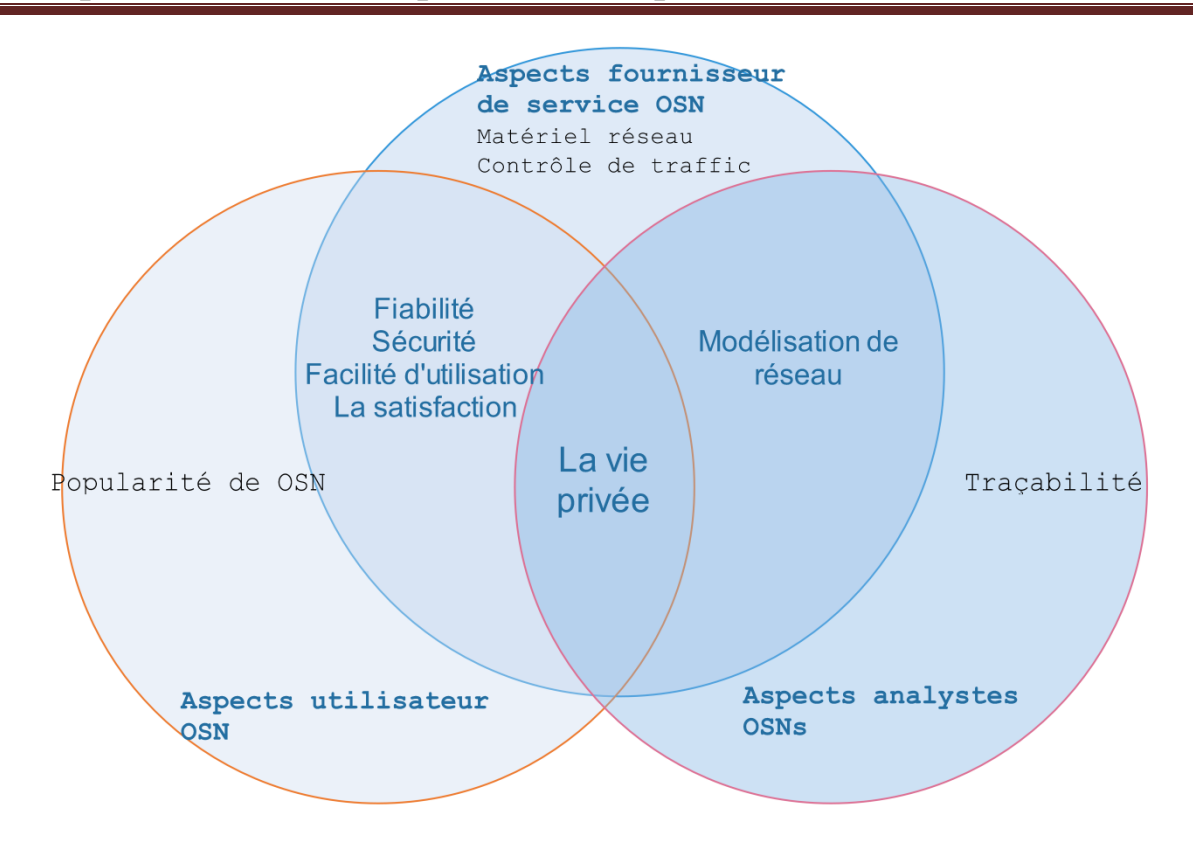

<span id="page-16-0"></span>*Figure 1. 1 : Diagramme de Venn entre trois aspects OSN .*

| <b>Aspects utilisateur OSN</b>                          | <b>Aspects fournisseur de</b><br>service OSN                                                                                                    | <b>Aspects analystes OSN</b>                                                    |
|---------------------------------------------------------|----------------------------------------------------------------------------------------------------|---------------------------------------------------------------------------------|
| Choisir un type d'OSN<br>adapté au besoin d'utilisateur | Augmentation du nombre<br>d'utilisateurs permanents en<br>maintenant la satisfaction des<br>utilisateurs<br>Ajout de nouvelles<br>fonctionnalités et | Modéliser les sites Web OSN<br>avec précision                                   |
| Maintenir sa vie privée<br>Avoir une interface          |                                                                                                    | Traçage du flux<br>d'informations (et d'autres<br>ressources) à travers les OSN |
| attrayante facile à utiliser                            | applications pour garder les<br>utilisateurs intéressés                                                                                              | Besoin de définir des<br>paramètres qui évaluent les                            |
| Choisir un OSN populaire                                | Ajout de mises à jour<br>d'infrastructure pour une<br>garantie d'évolutivité et de<br>fiabilité                                                      | performances des OSN pour<br>les comparer                                       |
| Communiquer facilement<br>avec les autres               |                                                                                                    | Représenter les données à<br>traiter dans un format formel                      |
| Choisir un OSN avec un<br>serveur fiable                | Contrôle de la circulation et                                                                                                    | Comprendre les modèles de                                                       |
| Être sécurisé pendant leur                              | prévention de la congestion                                                                                                    | communication                                                                   |
| utilisation l'OSN                                       | Faciliter la communication<br>entre les utilisateurs                                                                                                 | Modélisation de la vie privée<br>pour la comprendre et                          |
| Recevoir sa QoS souhaitée                               | Maintien de la vie privée des                                                                                                    | l'améliorer                                                                     |
|                                                         | utilisateurs                                                                                                    | Evaluation de la qualité de<br>service OSN                                      |
|                                                         | Traçage des flux<br>d'informations sur le réseau                                                                                                    |                                                                                 |
|                                                         | Maintenir la QoS promise                                                                                                    |                                                                                 |
|                                                         | Établir une interface<br>conviviale                                                                                                    |                                                                                 |
|                                                         |                                                                                                    |                                                                                 |
|                                                         |                                                                                                    |                                                                                 |

<span id="page-17-0"></span> *Tableau 1. 1 : Perspectives des trois aspects dans OSN [4].*

## **I.2.4. Architecture modulaire des OSNs**

OSN principalement constitué de quatre modules [4]:

- **a. Module de gestion:** Il surveille les autres modules et leur envoie des signaux de contrôle et de synchronisation. Cela consiste en:
	- Unité Réglementation et politiques: Les actions des acteurs régulateurs sont autorisées ou interdites par les fournisseurs de réseaux OSN. Les politiques font référence aux attitudes convenues selon lesquelles l'acteur devrait suivre. L'acteur est puni si une politique est cassée. Les réglementations et politiques universelles sont obligatoires pour qu'un OSN puisse participer à l'inter\_réseau (internetworking) des OSNs.
	- **Unité d'authentification et d'autorisation**: Concerne l'authentification de la journalisation des acteurs et est responsable du contrôle d'accès afin que seuls les acteurs spécifiés par l'utilisateur puissent accéder à ses données stockées.
	- **Unité de chronométrage**: Contient l'horloge qui attribue le temps à chaque action exécutée dans le système de gestion de réseau.
- **b. Module de service:** Concernant les services fournis dans un OSN, il comprend ces unités:
	- Services réseau: Cette unité gère tous les services fournis par l'OSN. les fournisseurs de services peuvent être exécutés dès l'enregistrement d'un acteur auprès du réseau OSN sans qu'aucune application supplémentaire ne soit nécessaire, ceux-ci inclus :
		- Inscription dans l'OSN et création de nouveaux nœuds.
		- La liaison, qui est au cœur de la création d'un OSN, qui relie les acteurs entre eux et aux objets.
		- Créer ou rejoindre un groupe ou un événement.
		- Partage (messagerie, publication de données (texte ou média))
		- Marquage des acteurs dans les données partagées.
	- API tierces: Inclut les applications de développement externes avec lesquelles un acteur peut partager ses données et les utiliser.
	- Unité de services de couche virtuelle: contient les nouveaux services nécessaires uniquement pour l'interconnexion de réseaux entre OSN.
- **c. Module de stockage:** Contient toutes les données stockées dans le OSN et comprend:
	- Unité de données utilisateur: Contient toutes les données fournies par l'acteur sur luimême (son profil), les données publiées (contenu), les données sur ses connexions (liens), les applications.
	- Données réseau: Contient des données provenant de différents acteurs et interactions d'objets qui constituent le graphe social d'OSN.
- **d. Module d'interface:** Sert de passerelle facilitant l'accès des utilisateurs à la plate-forme OSN ou à tous les autres modules. Il contient:
	- Unité d'accès mobile et sans fil: Utilisée par les acteurs dotés de smartphones et de tablettes pour vérifier l'état de leurs OSN.
	- Unité de compilation: Utilisée pour traduire les langages de programmation entre les actions de l'utilisateur et l'OSN.
	- Unité de navigateur Web: L'unité garantit que l'utilisateur peut utiliser le navigateur de son choix de manière transparente.
	- Unité d'interface de couche virtuelle: Il s'agit de la passerelle entre les OSN interconnectés et la couche de virtualisation.

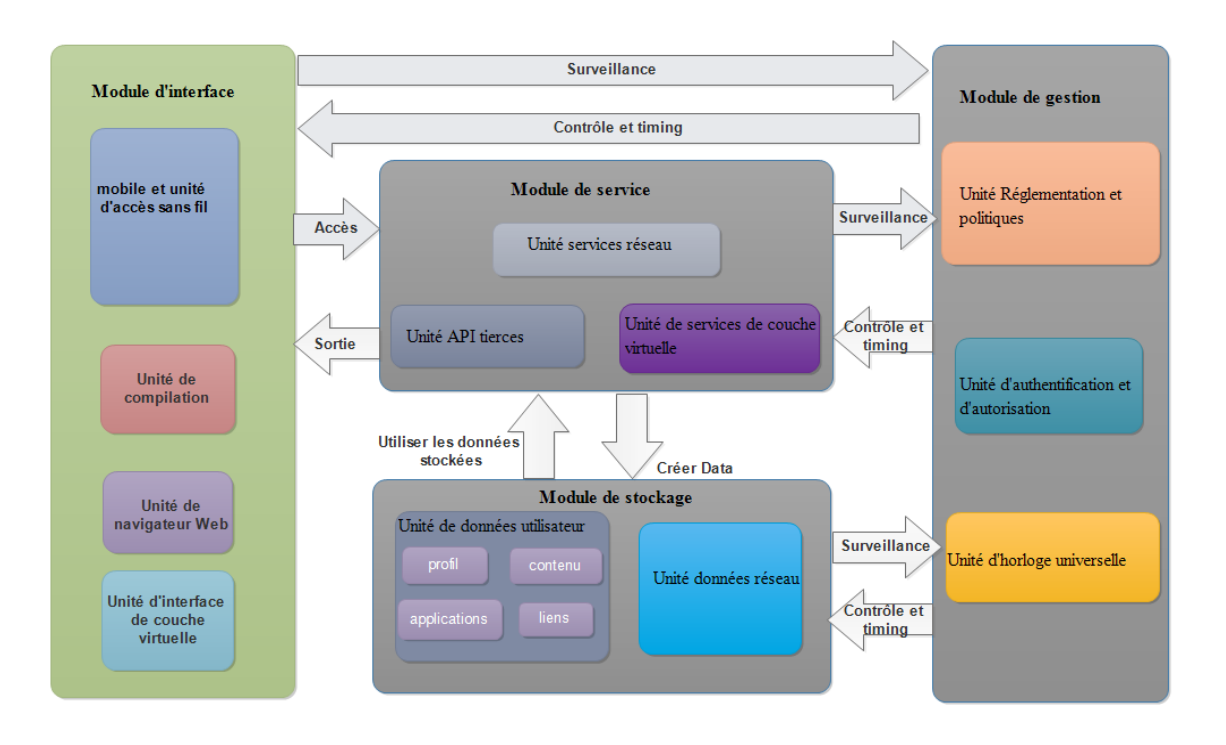

<span id="page-19-0"></span>*Figure 1. 2 : Architecture modulaire OSN.*

 Chaque module envoie des signaux d'interaction aux autres modules. Le module de gestion envoie signaux de commande et de synchronisation à tous les autres modules et surveille leur fonctionnement via la réception surveillance des signaux. Le module d'interface envoie des signaux d'accès au module de service, qui représente l'utilisation par l'acteur des services dans le module de service, et toute sortie du module de service communique avec l'utilisateur via le module d'interface. Enfin, les actions du module de service créent des données qui sont stockées dans le module de stockage et les services utilisent les données stockées pendant leur fonctionnement.

## **I.3. La vie privée dans les OSNs**

Il y a une organisation derrière chaque réseau social**,** donc des personnes qui voient toutes nos données, ce qui signifie que rien n'est privé**.** Sur internet, on ne peut rien contrôler. Si on partage une photo sur Facebook ou sur un autre réseau social avec un groupe d'amis, ces personnes pourront la partager ou même faire une capture d'écran et la mettre sur un autre réseau social [5].

## **I.3.1. Catégories d'utilisateurs de réseaux sociaux**

 Le tableau suivant présente de façon succincte les principaux groupes d'utilisateurs et leurs motivations à utiliser les réseaux sociaux [6].

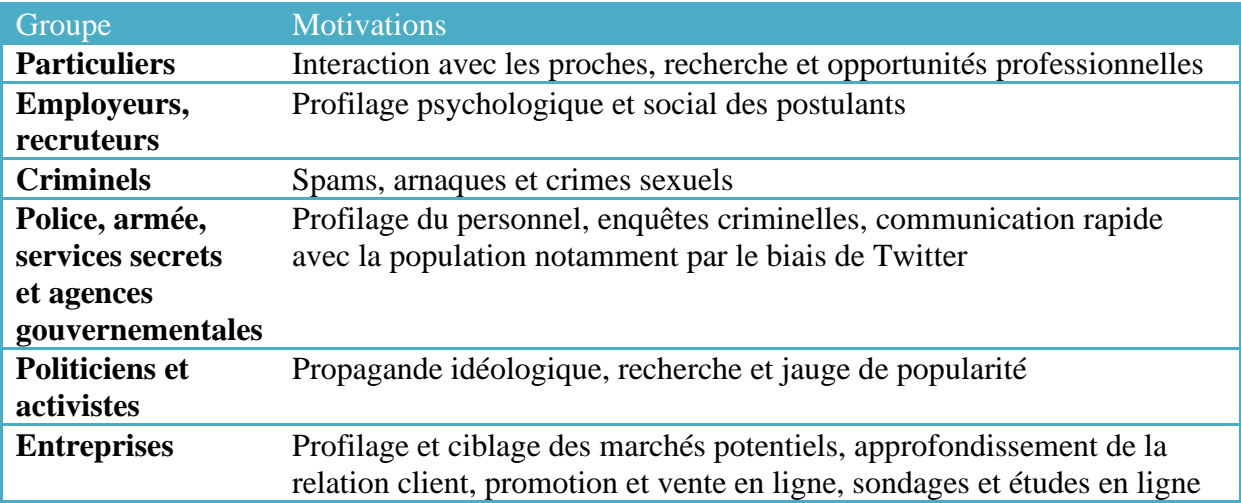

<span id="page-20-0"></span>*Tableau 1. 2 : Catégories D'utilisateurs de Réseaux sociaux.*

#### **I.3.2. Les dangers des réseaux sociaux dans notre vie privée**

 Les risques sur les réseaux sociaux sont surtout dus à une mauvaise utilisation des fonctionnalités et des règles de confidentialité. Certaines personnes ne sont pas conscientes qu'elles ne sont pas propriétaires des publications sur les réseaux sociaux, d'autres peuvent s'approprier nos contenus ou nos informations personnelles [5].

 Dans la figure 3 un sondage à la suite de l'affaire Cambridge Analytica, qui a révélé une utilisation de la vie privée de près de 87 millions d'abonnés, ils ont interrogé leurs concitoyens sur leur perception des réseaux sociaux. Un sondage exclusif, réalisé par l'Ifop. [7].

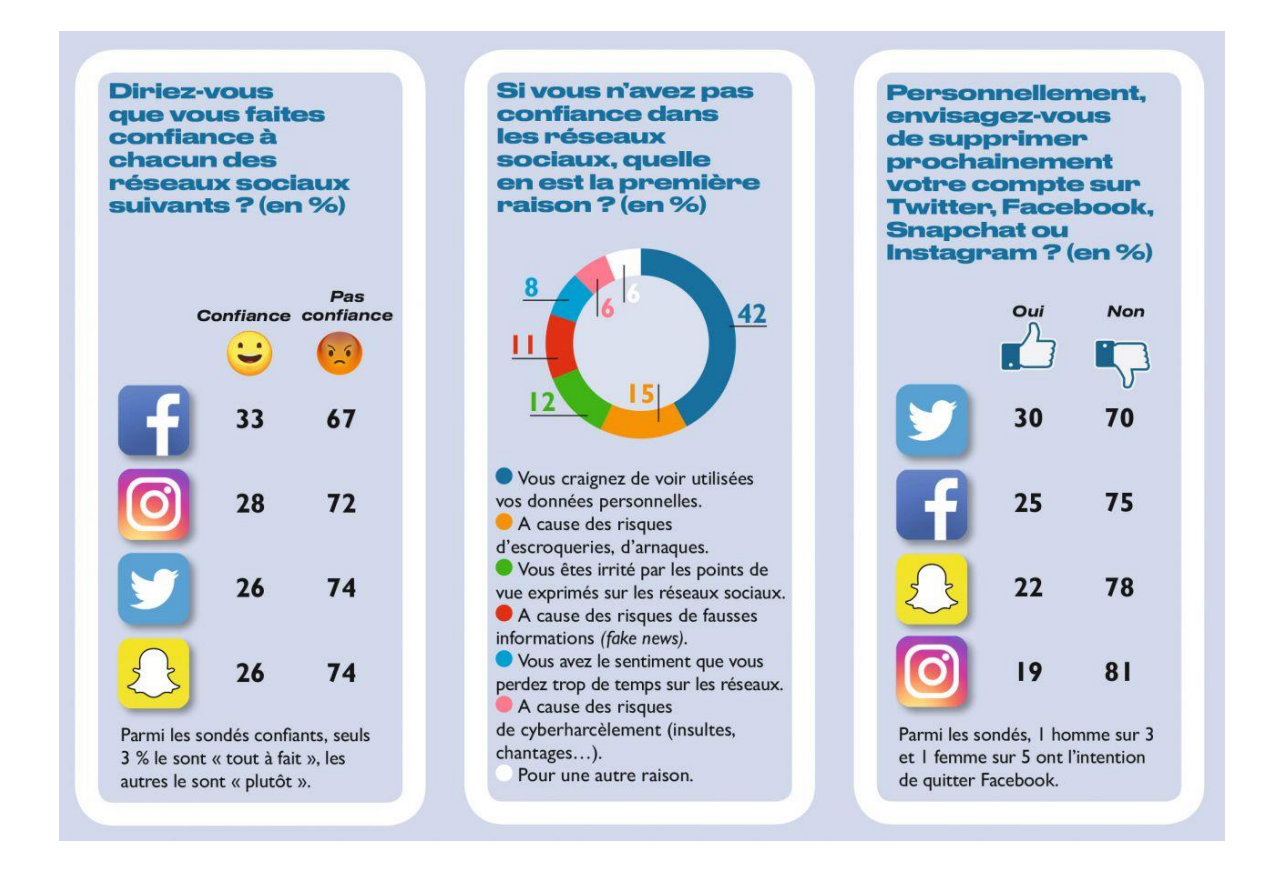

<span id="page-21-0"></span>*Figure 1. 3 : Un sondage sur les OSNs* [7].

Voici quelques risques des réseaux sociaux sur notre vie privée : [5]

#### ➢ **Cybercriminalité** :

- **Piratage de comptes :** Les pages entreprises liées à notre profil piraté sont accessibles par les pirates (hackers). Ils peuvent envoyer des messages à nos amis, leur donner rendez-vous, etc. Publier des statuts qui nuiront à notre image ou à l'image de l'entreprise.
- **Usurpation d'identité :** C'est le fait que quelqu'un utilise nos informations permettant de nous identifier sans votre accord (nom, e-mail, adresse, photographie…). Ces informations peuvent servir par exemple à souscrire un crédit ou un abonnement sur internet sous notre nom, ou tout simplement de nuire à notre réputation.
- **Liens corrompus :** Qui nous demandent un e-mail. Les personnes derrière ces liens peuvent accéder à d'autres comptes qui sont liés à cet e-mail, exemple à votre compte Facebook (il existe des logiciels qui trouvent le mot de passe juste avec l'adresse e-mail).
- **Piratage bancaire :** Certains liens malveillants se faisant passer pour une société qui vous est familière, vous demandent des coordonnées bancaires.
- ➢ **Cyberharcèlement :** C'est la diffusion de rumeurs infondées, l'envoi de messages d'insultes ou encore la création de faux profils sur les réseaux sociaux. Le cyberharcèlement a de nombreux points communs avec l'harcèlement traditionnel. La différence c'est qu'il s'agit d'agressions répétées sur le long terme envers autrui dans le but de nuire celui-ci mais en utilisant des supports numériques. Sur internet tout se conserve, se propage rapidement et il y a aussi l'anonymat**.**
- ➢ **Contacts indésirables :** Des gens que nous ne connaissons pas peuvent rentrer en contact avec nous pour des raisons malintentionnées comme c'est par exemple le cas pour les agressions sexuelles.
- ➢ **Données ineffaçables**: Les données qui circulent sur les réseaux sociaux et sur internet ne s'effacent pas (commentaires, photos, vidéos…).
- ➢ **Utilisations de nos données à des fins commerciales** : Par exemple Facebook vend nos informations personnelles que nous avons saisies sur celui-ci à des sociétés qui paient très cher.
- ➢ **Attaque « likejacking »** sur facebook. Technique de piratage permettant de générer des « like » en cachant un bouton « j'aime » derrière un autre bouton, par exemple de lancement de vidéo.
- ➢ **Applications malveillantes sur des sites précis comme Facebook** : Quelques-uns de nos amis publient parfois des photos avec un lien sur notre mur et ceux de ses amis, et aussi dans des groupes etc… Mais ils ne l'ont pas fait ! Nos amis ont été victimes d'applications malveillantes de Facebook qui s'installent après avoir cliqué sur le lien et qui a tendance à publier des messages spam qui lui permettent de se répliquer et se propager vers d'autres comptes. C'est un type de virus informatique. La personne qui a créé cette application cherche à récupérer des informations confidentielles sur nous.
- ➢ **Spams :** Se sont des messages malveillants qui se retrouvent sur des sites ou réseaux sociaux. Exemple : Une annonce atterrit comme par magie sur notre mur. Elle vous propose de savoir qui » visite votre profil Facebook ». Si nous sommes tentés et que nous cliquons, c'est le début d'un enchainement de faits auxquels on ne peut s'échapper.
- ➢ **Une géolocalisation abusive d'utilisateurs** : La surveillance des déplacements d'un individu, dans le temps et dans l'espace, peut donner lieu à certaines dérives et nuire à la vie privée des mobinautes [8].

## **I.3.3. Précautions contre les dangers réseau sociaux**

 La protection de la vie privée sur Internet en général et sur les réseaux sociaux en particulier devient de plus en plus indispensable. La vigilance reste le fer de lance de la sécurité et donc de la confidentialité des informations. Elle peut se décliner en quelques techniques simples mais susceptibles de faire toute la différence: [6]

#### • **Choix des "amis" et interlocuteurs**

Il convient d'être extrêmement prudent dans le choix de ses amis sur ces réseaux. Une pratique courante consiste à accepter d'entrer en contact avec les amis de nos amis, de parfaits inconnus pour la plupart. Cela peut conduire à exposer s'intimité à des personnes potentiellement nuisibles.

#### • **Restriction des contenus privés aux seuls proches**

De plus en plus, les sites de réseautage social permettent à leurs utilisateurs de configurer les restrictions d'accès à leurs données. Il est donc important de les exploiter et de s'assurer de la bonne configuration de ces restrictions, vu que par défaut, nos informations sont publiques.

#### • **Choix minutieux des informations à diffuser**

 La clé de la protection de la vie privée réside en effet dans les informations à diffuser. Nom, prénom, date de naissance, lieu de naissance, photos, vidéos, commentaires et opinions doivent être minutieusement sélectionnées avant d'être postés. Garder à l'esprit qu'une information postée sur un réseau est susceptible, un jour ou un autre, de se retourner contre son auteur.

#### • **Sensibilisation**

Chaque tranche de la population doit être sensibilisée sur la nécessité de se protéger contre le risque que peuvent entraîner l'utilisation des réseaux sociaux. Dans le monde de l'entreprise, cette sensibilisation doit impérativement faire partie du programme de sécurité informatique.

## **I .4. Les réseaux sociaux de localisation et géolocalisation**

 Depuis quelques années, la géolocalisation s'est démocratisée et est très utilisée notamment pour la navigation routière, ces positions sont obtenues à l'aide de systèmes de radionavigation par satellites (GNSS), le terminal le plus connu du grand public est le GPS (Global Positioning System) [9].

 La localisation des futurs consommateurs sur les réseaux sociaux est une bataille qui ne fait que commencer, plus de 20 % des consommateurs utilisent leurs smartphones dans un magasin pour comparer les prix, chercher des informations ou encore appeler un ami, un autre usage est en train de se développer : la localisation sur Facebook ou Foursquare [10].

## **I.4.1. Services de localisation des réseaux sociaux**

 Nous exposons maintenant quelques services de localisation en générale fourni par ces réseaux sociaux dans le tableau suivant :

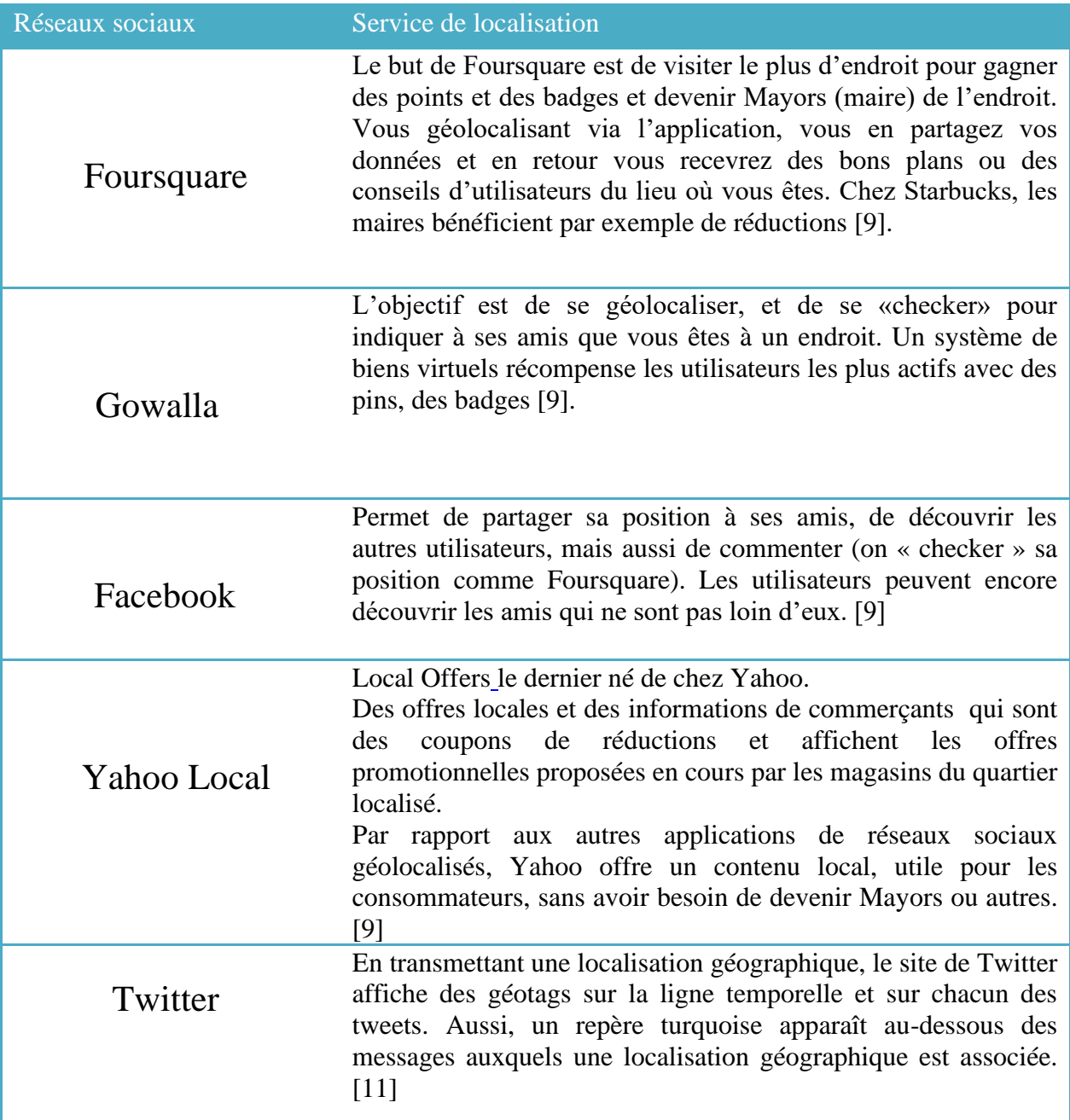

<span id="page-25-0"></span> *Tableau 1. 3 : Services de localisation des réseaux sociaux.*

### **I.4.2. La géolocalisation de Facebook**

 Facebook est le plus grand réseau du monde, depuis son lancement, on dénombre près de 17 milliards de publications liées à la localisation des utilisateurs, ce nombre est encore confidentiel lorsque l'on sait que chaque jour près de 10 milliards de publications sont diffusées sur le réseau, pourtant la géolocalisation reste un sujet sensible, souvent perçu comme une violation de la vie privée [10].

 Les services de localisation, parfois appelés « accès à la localisation », sont un paramètre de notre téléphone ou autre appareil mobile.

Les services de localisation aident Facebook à nous offrir des fonctionnalités de localisation.

 Ils sont deux en général [Facebook Lieux](http://www.facebook.com/places/) et [Facebook Bons Plans](http://www.facebook.com/deals/) , ils nous permettent notamment :

- **Facebook Lieux** : [12]
	- publier du contenu (Photos, commentaires, publications sur les murs ou désormais sur timeline) où l'endroit où nous nous trouvons est identifié (permet de partager sa position à ses amis)
	- trouver des lieux et des réseaux Wi-Fi à proximité
	- utiliser la fonction [Amis à proximité](https://www.facebook.com/help/android-app/291236034364603?helpref=faq_content) (Les utilisateurs peuvent découvrir les amis qui ne sont pas loin d'eux), le plus c'est que l'on peut tagguer ses amis, sur des photos par exemple [9].

#### • **[Facebook Bons Plans](http://www.facebook.com/deals/) :**

 Consiste à recevoir les offres des enseignes partenaires en indiquant simplement leur présence dans les points de vente concernés, le service d'offres commerciales géolocalisées permet ainsi de gagner des réductions et d'être tenu informé des bons plans en cours dans les lieux qu'ils fréquentent régulièrement [12].

 Il y a d'autres services qui utilise la géolocalisation dans Facebook à l'exemple de Marketplace, on peut définir Marketplace comme un accès à un magasin virtuel se fait directement avec un bouton (icône de magasin) sur la barre de navigation de l'application, le but de localisation est que l'utilisateur peut réduire son champ de recherche en fonction de la position géographique (Les boutiques à proximités) [13].

#### **I.4.3. L'impact des services de localisation sur la vie privée**

 La géolocalisation, fonctionnalité présente sur la plupart des smartphones, offre des possibilités d'action de marketing cible intéressantes pour les entreprises (commerces, services, rencontres) et pour les utilisateurs. . Toutefois, cette technologie rendant possible la surveillance des déplacements d'un individu [8].

 Les outils de géolocalisation « active », qui amènent à suivre en temps réel l'activité des personnes équipées, peuvent dépouiller n'importe qui de toute vie privée, en plus de vous localiser en permanence, en interrogeant leurs bases de données, les opérateurs téléphoniques collectent et archivent des nombreuses données à caractère personnel, à l'instar d'autres entreprises comme Facebook.

 On distingue d'une part les limites législatives. En effet, la géolocalisation reste très encadrée par la CNIL (La Commission Nationale de l'Informatique et des Libertés), celle-ci veille à ce que cette technologie ne soit pas utilisée à des fins malveillantes, par exemple concernant l'espionnage des salariés, certaines sociétés de transports vont jusqu'à vérifier la localisation de leurs camions en temps réel pour savoir où vont leurs chauffeurs.

 Ainsi, pour éviter tout risque de dérive, la CNIL impose aux entreprises l'existence d'un système de désactivation de la balise GPS, que le collaborateur peut utiliser quand il le souhaite, en particulier à la fin de sa journée de travail, cela permet aux employés, qui notamment utilisent leur véhicule de travail à des fins privées de ne pas être localisés constamment en dehors de leur temps de travail. De fait, la CNIL évite un espionnage constant de la direction [14].

## **I.5. Conclusion**

 Dans ce chapitre «le respect de la vie privée dans les réseaux sociaux», on a essayé de répondre à toutes nos questions après avoir définir précisément dans le premier lieu les généralités sur les réseaux sociaux, dans le second on a abordé tout les dangers sur la vie privée dans les OSNs et les précautions contre ce dernier.

 La localisation géographique étant l'une des nécessités des informations privées en tant que protection de la vie privée des individus, pour cela on a consacré la dernière unité sur les services de localisation dans les réseaux sociaux et qui est l'impact sur la vie privée , c'est l'un des soucis majeur qui nous préoccupent, ce qui affecte tout les utilisateurs qui utilisent les service de localisation.

 Facebook est l'un des comptes sociaux les plus utilisés et dispose d'un service de localisation, ce qui peut poser problème pour de nombreux utilisateurs.

 Á base de ce dernier, dans le chapitre suivant on passe à la prochaine étape intitulée "conception" que nous allons détailler, la conception de notre système qui va aider à résoudre le problème.

**Chapitre II**<br>**Conception** 

## **II.1. Introduction**

 La démarche de conception est une étape fondamentale dans le processus de développement puisqu'elle fait correspondre la vision applicative à la vision technique (l'environnement de développement et d'exécution).

 Au début on va définir notre problématique qui vise les personnes qui utilisent le Facebook et puis une solution applicative qui peut aider ces derniers.

 Avant de commencer la conception, il est nécessaire d'avoir un aperçu des besoins d'utilisateur, suite à ce dernier, nous pouvons déterminer les principaux acteurs qui jouent le rôle dans notre conception.

 Cette phase aboutira à la conception et la représentation des diagrammes de cas d'utilisations et séquences en se basant sur le langage de modélisation UML.

## **II.2. Problématique et solution**

#### **2.1. Problématique**

 Le but de Facebook est de partager l'information avec les autres. Nous pouvons partager les détails personnels, les opinions et actions spéciales (tels que les messages à un ami, les photos, etc.), aussi la localisation, qui de plus nous intéresse. Cette derniere peut révéler l'emplacement aux amis et parfois aux public, parfois ce type d'information est sensible par rapport à la vie privée de l'utilisateur sur Facebook. Il peut y avoir des endroits ou nous ne pouvons pas dire où nous sommes, pour cela nous avons donc besoin d'une barrière contre ces zones pour ne pas etre localisé.

#### **2.2. Solution**

 Développement d'une application mobile qui permet aux utlisateurs pendant leurs déplacements de désactiver la localisation de facebook dans les endroits privées. Cette application à certain fonctionalités tout dépend des besoins de l'utilisateurs.

## **II.3. Les besoins des utilisateurs**

 Avant de commencer la conception, il est important de dresser un aperçu des besoins d'utilisateurs dès le départ.

 L'application doit être opérationnelle, évolutive, conviviale et offrant les services nécessaires. Pour cela, le système à réaliser doit satisfaire les besoins de la totalité des utilisateurs.

 Nous présenterons dans ce qui suit tous les besoins fonctionnels ainsi que les besoins non fonctionnels de l'application.

## • **Besoins fonctionnels**

- Assurer que l'utilisateur soit protégé de la localisation Facebook dans les zones privées. Il faut donc trouver une solution afin de désactiver la localisation.
- L'utilisateur peut ajouter les zones sécurisées et les supprimes dans en cas de besoin.

## • **Besoins non fonctionnels**

A part les besoins fondamentaux, notre future application doit répondre aux critères suivants :

#### **La rapidité de traitement**

En effet, vu le nombre important d'opérations quotidiennes, il est impérativement nécessaire que la durée d'exécution des traitements s'approche le plus possible du temps réel.

#### **La performance**

Une application doit être avant tout performante c'est à-dire à travers ses fonctionnalités, elle doit répondre à toutes les exigences des utilisateurs d'une manière optimale.

#### **La convivialité**

 La future application doit être facile à utiliser. En effet, les interfaces utilisateurs doivent être conviviales c'est-à-dire simples, ergonomiques et adaptées à l'utilisateur.

#### **La sécurité**

L'application doit respecter la confidentialité des données.

## **II .4. Modélisation de système**

 Dans la conception de notre système on va utiliser 2 modélisations : diagramme de cas d'utilisation, diagramme de séquence.

## **II.4.1 Diagramme de cas d'utilisation**

 Les principales fonctionnalités de l'application à concevoir sont régies autour des besoins d'utilisateur, elles sont illustrées dans les diagrammes de cas d'utilisation suivant :

#### **II.4.1.1 Diagramme de cas d'utilisation globale**

La figure 2.1 présente le diagramme de cas d'utilisation globale du système :

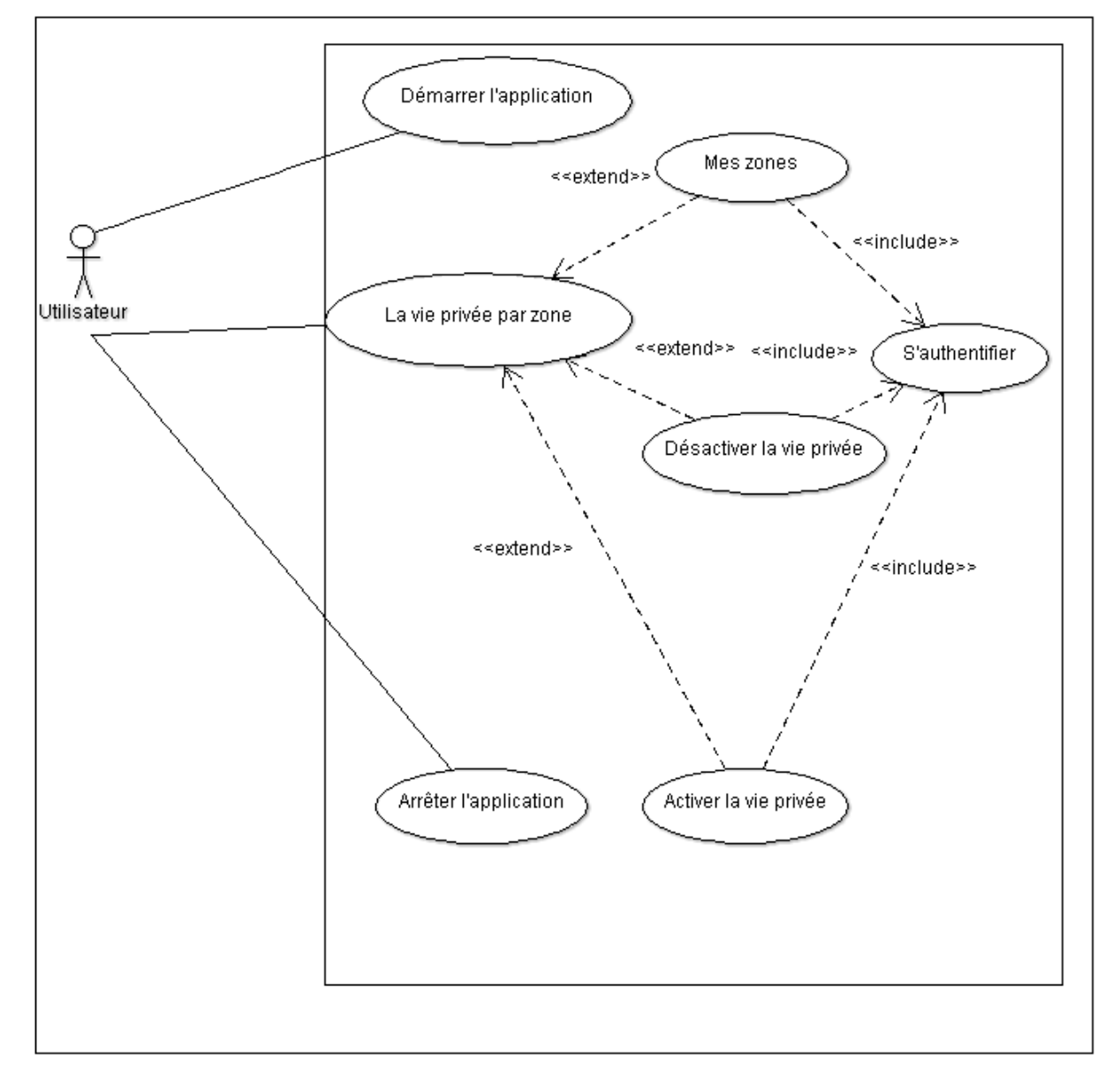

<span id="page-32-0"></span> *Figure 2. 1 : Diagramme de cas d'utilisation globale*

➢ Définir les acteurs

 Pour répondre aux besoins des différents utilisateurs de l'application, il faut les classer par catégorie et essayer d'étudier chaque catégorie à part, pour notre application, nous avons identifié qu'un seul acteur :

- **Utilisateur :** Toute personne qui installe l'application sur son smartphone Android dont il a la possibilité d'utiliser toutes les fonctionnalités de l'application.
	- ➢ Description des différents Cas d'Utilisation
- **Démarrer l'application** : permet à l'utilisateur d'accéder à l'application.
- **La vie privée par zones :** Permet a l'utilisateur de choisir les options (Ma zone, Activer/désactiver la vie privée).
	- **Mes zones:** Elle permet à l'utilisateur de sélectionner les zones où il n'accepte pas d'être localisé.
	- **Activer la vie privée :** Permet à l'utilisateur de protéger sa vie privée dans la zone privée.
	- **Désactiver la vie privée :** Permet à l'utilisateur de désactiver la fonction de la vie privée en cas il n'a pas besoin d'elle.
- **Arrêter l'application :** Lorsque l'utilisateur a terminé l'utilisation de l'application, il peut la quitter.
- **S'authentifier :** Comme avec toute application de sécurité, il est important d'avoir la confidentialité, par utilisation le Login et le mot de passe

#### **II.4.1.2. Les sous diagrammes de cas d'utilisations**

 En outre de cas d'utilisation 'S'authentifier' qui considéré comme une nécessite pour chaque application de sécurité, il ya un cas d'utilisation qui assure la vie privée de l'utilisateur 'la vie privée par zone', maintenant nous allons détailler ces cas d'utilisation :

#### **a. Diagramme de cas d'utilisation 'S'authentifier'**

 L'utilisateur introduit son Login et mot de passe pour accéder à l'application, il suive le scénario suivant :

- L'application affiche le formulaire d'authentification (login et mot de passe).
- L'utilisateur saisit son login et son mot de passe.
- Le système vérifie les champs.
- Si l'utilisateur est identifié, le système affiche l'interface d'accueil.
- Si l'utilisateur introduit des paramètres d'authentifications incorrectes, le système demande à l'utilisateur de vérifier l'ensemble des champs.

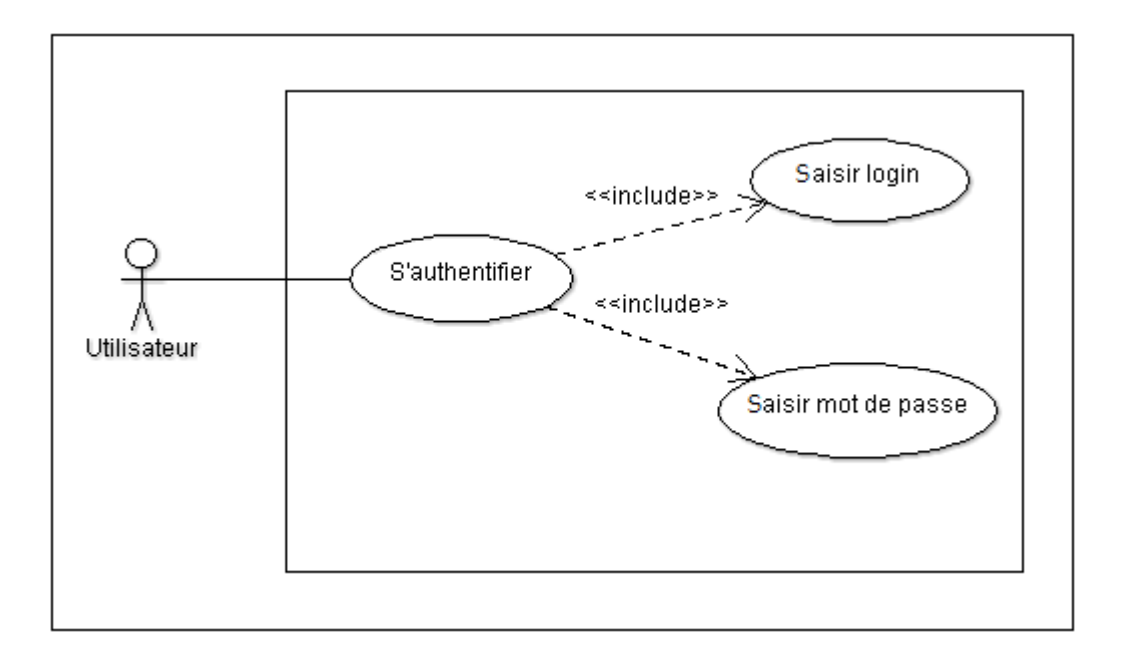

<span id="page-34-0"></span>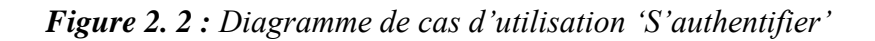

#### **b. Diagramme de cas d'utilisation 'Mes zones'**

 Option « Mes zones » est le fait d'établir des barrières virtuelles à la façon d'un champ de bétail et de pouvoir changer la vie privée (activer/désactivé) à chaque fois qu'un utilisateur rentre dans ces zones.

A partir du menu l'utilisateur choisit l'item «Mes zones», pour définir ses zones, il peut :

- **Ajouter une zone :** Une fois l'utilisateur clique l'option' Mes zones', La carte permettra d'afficher directement la zone ou se trouve l'utilisateur et qui permet de lui ajouter les zones de sécurité, il peut ajouter la zone par sa position actuelle ou aussi d'autre endroits dans maps à condition d'aller à ces zones dans maps d'une manière proche.
	- **Supprimer une zone** : Dans le cas où les zones ajoutées deviennent sécurisée, cela permet à l'utilisateur de les supprimer.

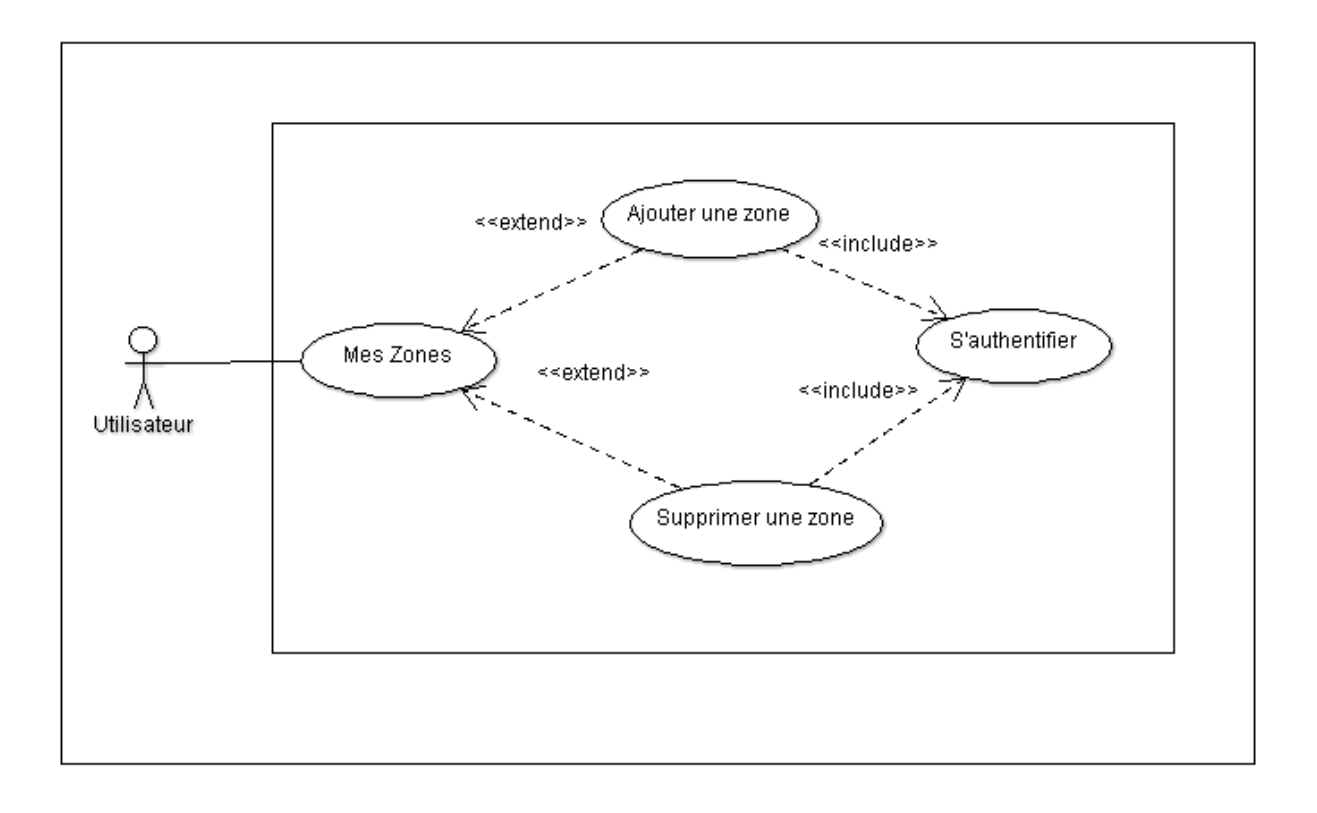

<span id="page-35-0"></span> *Figure 2. 3 : Diagramme de cas d'utilisation 'Mes zones'*
### **II.4.2. Diagramme de séquence**

 Les diagrammes de séquence peuvent servir à illustrer les cas d'utilisations décrits dans le précédent.

 Dans cette partie, nous allons décrire les scénarios les plus importants ainsi que leurs représentations par les diagrammes de séquence.

#### **II.4.2.1. Diagramme de séquence 'S'authentifier'**

 A travers ce diagramme, nous allons décrire le scénario du cas d'utilisation «S'authentifier». Dans un premier lieu, l'utilisateur remplit le formulaire d'authentification et clique sur le bouton «confirmer ». Ensuite le système vérifie s'il s'agit bien d'un utilisateur ou pas.

La figure 2.4 illustre une description détaillée du scénario au cas d'utilisation «S'authentifier».

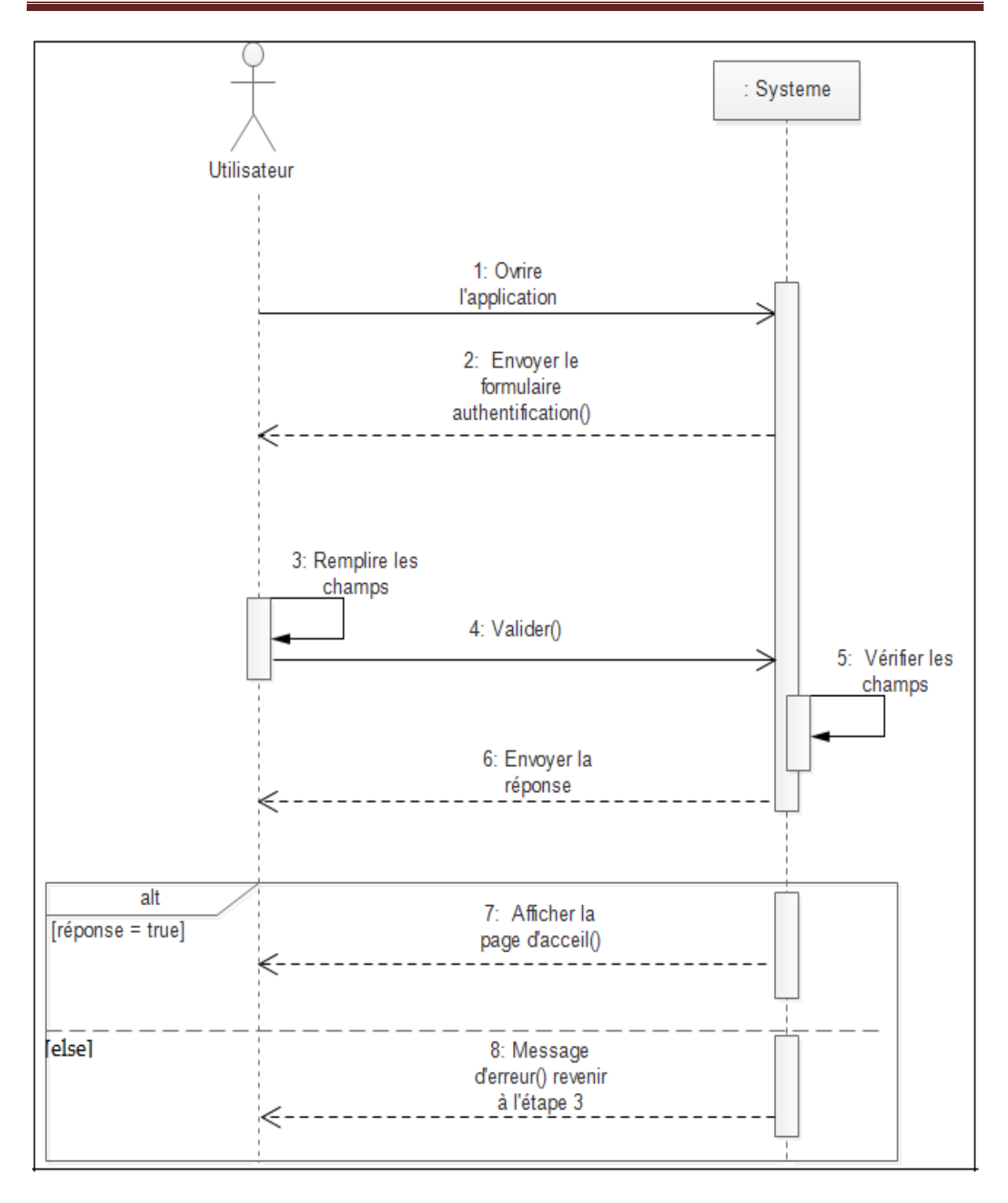

 *Figure 2. 4 : Diagramme de séquence 'S'authentifier'*

#### **II.4.2.2. Diagramme de séquence 'Mes zones'**

La figure de diagramme de séquence suivante suite à cas d'utilisations 'Mes zones'.

L'utilisateur peut ajouter ou supprimer des zones.

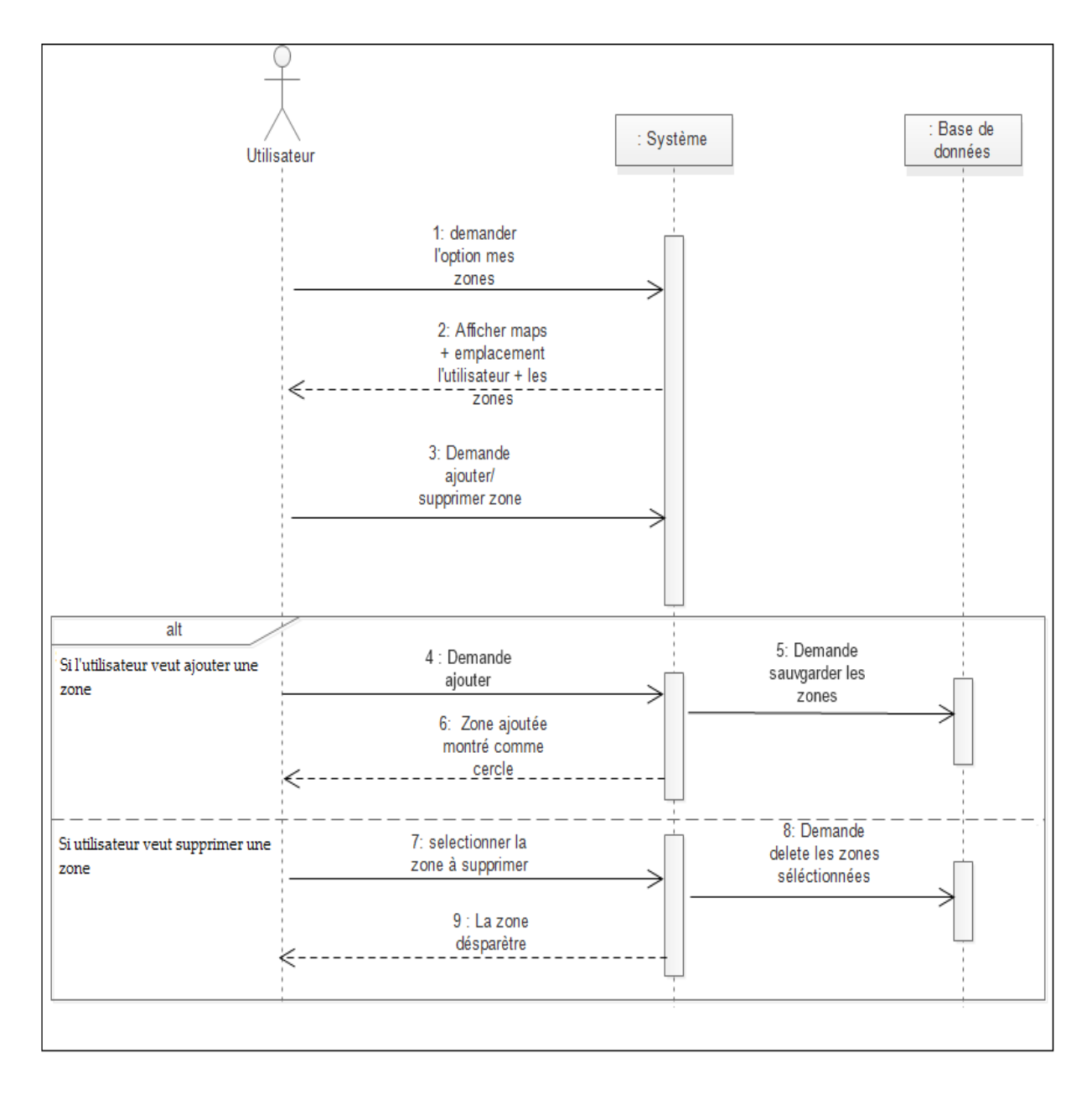

 *Figure 2. 5 : Diagramme de séquence' Mes zones'*

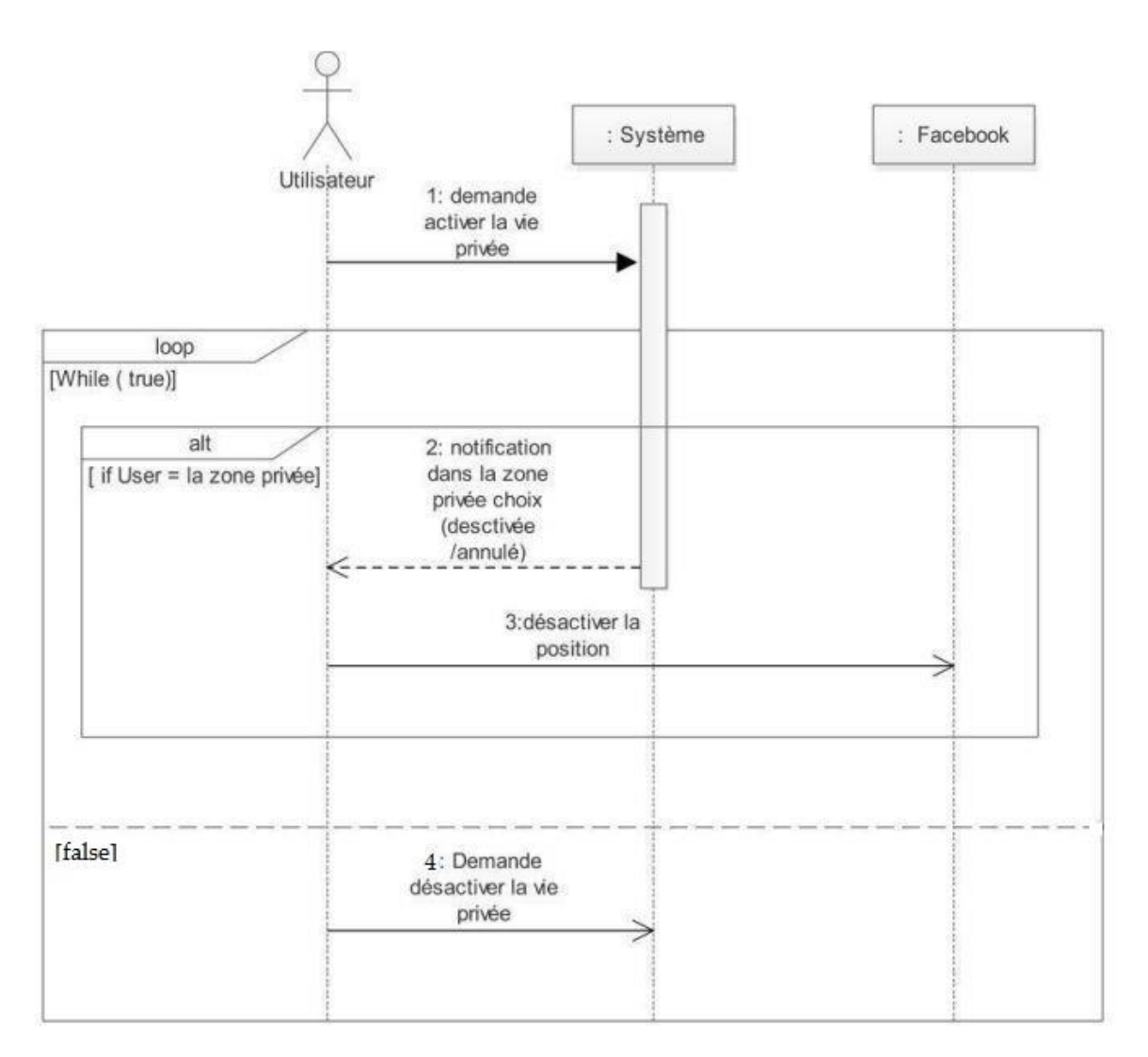

#### **II.4.2.3. Diagramme de séquence 'Activer /désactiver la vie privée'**

 *Figure 2. 6 : Diagramme de séquence 'Activer /désactiver la vie privée'*

### **II.6. Conclusion**

 Cette phase de conception avait pour but d'exposer d'une manière globale le fonctionnement de notre système afin de faciliter l'implémentation. Le chapitre suivant fera le thème de la phase de réalisation, cette dernière se concentre sur l'application ainsi que l'observation des résultats obtenus.

**Chapitre III** Implémentation

### **III.1. Introduction**

 Après avoir terminé la conception de notre système d'information, nous passons à la dernière phase de notre étude, qui est l'implémentation d'une partie de ce dernier, dans ce chapitre nous allons présenter les outils utilisés pour le développement et les interfaces les plus importantes de l'application.

### **III.2. Stratégies de développement**

 Le développement de l'application mobile peut se faire suivant trois stratégies distinctes. Dans ce qui suit, nous donnons un bref aperçu de chaque stratégie

### **III.2.1. Application native**

 Une application native est une application développée spécifiquement pour une seule plateforme, grâce aux outils conçus pour celle-ci. Elle est développée avec un langage spécifique à son système d'exploitation et est distribuée uniquement par l'intermédiaire de son store (AppStore pour iOS, Play Store pour Android …).

Le développement natif, permet essentiellement d'utiliser la mémoire du smartphone ainsi que toutes les fonctionnalités liées au système d'exploitation visé (GPS, caméra ...).

#### **III.2.2. Application web**

 En opposition à une application native, une application web est une application mobile développée avec les outils de développement web actuel: HTML5, CSS et Javascript. C'est une application qui une fois développée est accessible et exécutable sur tous les smartphones via leur navigateur web.

#### **III.2.3. Application hybride**

Les applications hybrides sont des applications qui combinent les éléments d'une application web et les éléments d'une application native. Elles reposent essentiellement sur la solution Cordova/PhoneGap, cette solution sert de passerelle entre le langage web et le natif.

 Cette solution nous permet d'utiliser un seul et même outil pour le développement et les langages issus du développement Web pour tous les mobiles (iOS, Android et Windows Phone). Le développement est ainsi mutualisé.

### **III.3. Environnement et outils de développement**

Dans notre application on va utilisés la stratégie de développement hybride.

### **III.3.1. Outils de développement**

#### • **Ionic**

 Ionic est un Framework front-end, développé par la start-up Drifty, basé sur AngularJS permettant de créer des applications mobiles hybrides en HTML5.

 Ionic Framework est un mélange d'outils et de technologies pour nous aider dans le développement de notre application, que ce soit pour l'interface graphique (front-end) ou pour toute la logique métier (back-end).

 Bien qu'assez récent, il possède de nombreux avantages par rapport à d'autres Framework et intègre directement des Framework/technologies qui ont fait leurs preuves:

- Gulp pour l'automatisation des compilations ;
- NodeJS pour la structure de l'application ;
- L'utilisation de Sass pour la gestion de thème ;
- L'intégration avec Cordova pour le déploiement d'application sur périphérique et l'utilisation d'élément du Smartphone (caméra, fichiers téléchargés ...) ;
- De nombreux widgets facilitant le développement d'une interface graphique.

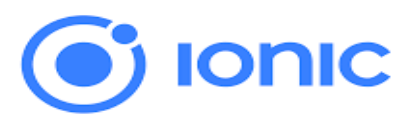

#### • **Cordova**

 Apache Cordova est un framework de développement mobile open-source. Il permet d'exploiter les technologies Web courantes telles que HTML5, CSS et JavaScript pour développer des applications multi-plateformes, évitant ainsi l'utilisation des langages natifs propres aux différentes plates-formes mobiles. Les applications s'exécutent dans des wrappers ciblés pour chaque plate-forme, elles s'appuient sur des API conformes aux standards permettant l'accès aux capteurs de chaque appareil, aux données ainsi qu'à l'état du réseau.

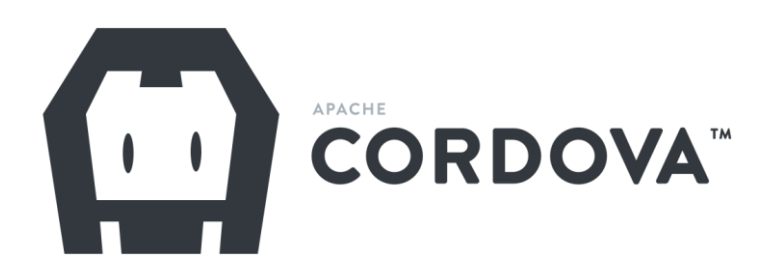

#### • **NodeJS**

 NodeJS c'est une plateforme de devoppement qui met à disposition plusieurs bibliothèques JavaScript directement sur votre machine. Ce n'est pas un serveur, ni un framework, mais un applicatif permettant d'interagir par le biais du langage JavaScript et ainsi effectuer des actions en fonction des entrées / sorties détectées.

 NodeJS repose entièrement sur le moteur V8 pour fonctionner et permet d'avoir des performances de très haut niveau. D'ailleurs une des utilisations possibles de NodeJS consiste à s'en servir en tant que Serveur Web. Il permet de réaliser les mêmes actions que d'autres langages comme PHP ou Python et s'impose de plus en plus dans ce domaine.

 L'autre atout que possède NodeJS concerne cette fois-ci sa communauté qui est très active. En effet si nous souhaitons réaliser des opérations complexes, comme interroger une base de données ou automatiser certaines taches lourdes telles que la lecture de fichier, il est probable qu'un autre développeur ait créé ce qu'on appelle un « module » pour effectuer cette action et qu'il soit disponible pour nous.

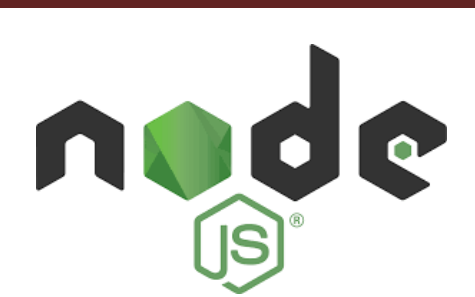

#### • **Gradle**

 Gradle est un outil de build open [source](https://github.com/gradle/gradle) qui utilise une approche fédératrice avec ses principaux concurrents. En effet, sans jouer la carte de la révolution, il essaye d'utiliser les avantages de chacun tout en permettant de s'intégrer facilement dans des infrastructures de build existantes. On pourrait dire qu'il intègre la puissance des tâches Ant avec celle du système de management de dépendance du très controversé Maven.

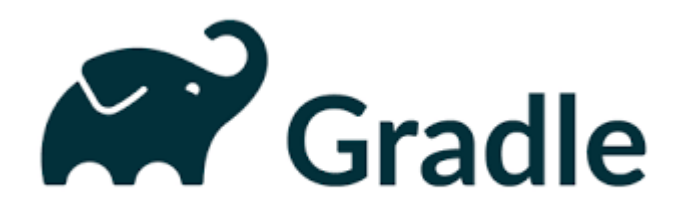

### **III.3.2. Les langages de programmations**

#### • **TypeScript**

 Le TypeScript est un langage de programmation développé par Microsoft en 2012. Son ambition principale est d'améliorer la productivité de développement d'applications complexes.

 C'est un langage open source, développé comme un sur-ensemble de Javascript. Ce qu'il faut comprendre par là, c'est que tout code valide en Javascript l'est également en TypeScript**.**

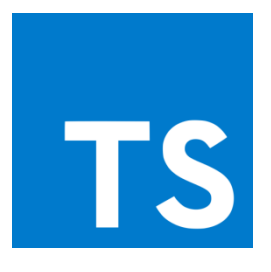

#### • **HTML5**

 Le HTML5 est la dernière version en date du langage de développement web HTML. Les spécifications définitives du HTML5 n'étaient pas encore fixées fin 2011.

 Le HTML5 comprend de nouvelles balises et de nouveaux attributs pour les pages web et ouvre surtout de nouvelles possibilités de développement pour les sites mobiles.

 Avec un navigateur mobile compatible, le HTML5 doit notamment permettre d'utiliser et d'échanger avec des fonctionnalités propres aux smartphones (carnet d'adresse, géolocalisation, appareil photo, etc.). Avant le HTML5, seules des [applications mobiles](https://www.definitions-marketing.com/definition/application-native/)  [natives](https://www.definitions-marketing.com/definition/application-native/) pouvaient utiliser ces fonctionnalités.

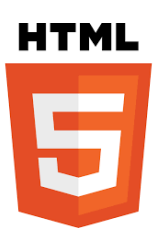

#### • **SCSS/SaSS**

 Le langage **SCSS** est similaire à **SASS** à 99%, **SASS** (qui signifie Syntactically Awesome Style Sheets) est un pré-processeur pour le langage CSS. Il a été créé il y a quelques années par **Hampton Catlin** et **Nathan Weizenbaum**, il permet de générer dynamiquement du code CSS tout en offrant une syntaxe simple et un code facilement réutilisable et maintenable.

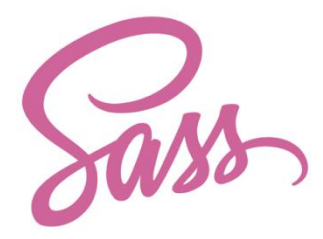

#### **III.3.3. Motivation du choix**

Notre option de choisir application hybride (framework ionic) pour l'implémentation tient sur les points suivants:

#### • **Open Source**

Un avantage non considérable, surtout si l'on souhaite customiser un peu son travail, l'adapter à son contexte professionnel, Gratuit, mais pas bradé pour autant. En effet, l'inconvénient d'un outil Open Source a parfois été son absence d'évolution et d'adaptation aux défis technologiques toujours plus important dans le temps. Ce n'est pas le cas de Ionic, qui est par exemple passé d'une version 1 déjà révolutionnaire, à une version 4 extrêmement riche.

#### • **Une large communauté**

 Avec Ionic, il y a quasiment peu de chance que cela vous arrive. En plus d'une documentation déjà très riche et simple à prendre en main, le Framework fédère une très large communauté de développeurs enthousiastes près à nous aider.

 Rien que sur Stackoverflow en ce moment, le tag ["ionic framework"](https://stackoverflow.com/tags/ionic-framework/info) est associé à plus de 31700 questions, c'est quasiment autant de réponses données sur ce site d'entraide.

#### • **Fondations solides**

 Ionic c'est d'abord Apache [Cordova](https://ionic.mobiletuto.com/GLOSSARY.html#cordova) et ses nombreux plugins natifs, Angular de Google, NodeJS et bien d'autres technologies Open Source qui ont fait leur preuve depuis des années et ne cessent de croître à vitesse grand V.

#### • **Coder une fois, déployer partout**

 C'est surement l'un des plus gros avantages de Ionic : la possibilité de développer l'application une fois, et la déployer sur plusieurs terminaux mobiles.

 Alors que la plupart des outils de développement d'applications mobiles hybrides sont difficiles d'accès, parfois peu ou mal documentés, Ionic propose une architecture beaucoup plus simple pour l'utiliser et une documentation claire et concise.

#### • **Des composants logiciels élégants**

 Le framework propose de nombreux composants et modèles qui nous faciliterons énormément la vie. Pas besoin d'être un expert UX pour commencer à créer des applications mobiles élégantes et ergonomiques, quelques clics et quelques lignes de codes suffisent.

#### • **Tests et débogage simples**

 Tester une application mobile n'aura jamais été aussi simple. Ionic vous laisse le choix de tester votre application mobile soit directement depuis votre navigateur préféré, depuis un émulateur, votre téléphone connecté en USB ou alors via les applications [Ionic App Dev](https://ionicframework.com/docs/pro/devapp/) et [Ionic View](https://ionicframework.com/pro/view) (qui vous permet en autre de faire tester votre application à distance sans passer par un app store).

### **III .4. Gestion du projet**

On a utilisé plusieurs outils de gestion de projets informatiques comme indiqué ci-dessus :

#### **III .4.1. Digramme de Gantt de notre projet**

 Nous avons utilisé Edraw Max qui permit ces fonctionnalités le gestionnaire de tâches. La gestion des différents projets est présentée sous forme de diagramme de GANTT avec une catégorisation par ordre d'importance. La figure illustre une capture d'écran du diagramme de GANTT.

# Chapitre III Implémentation

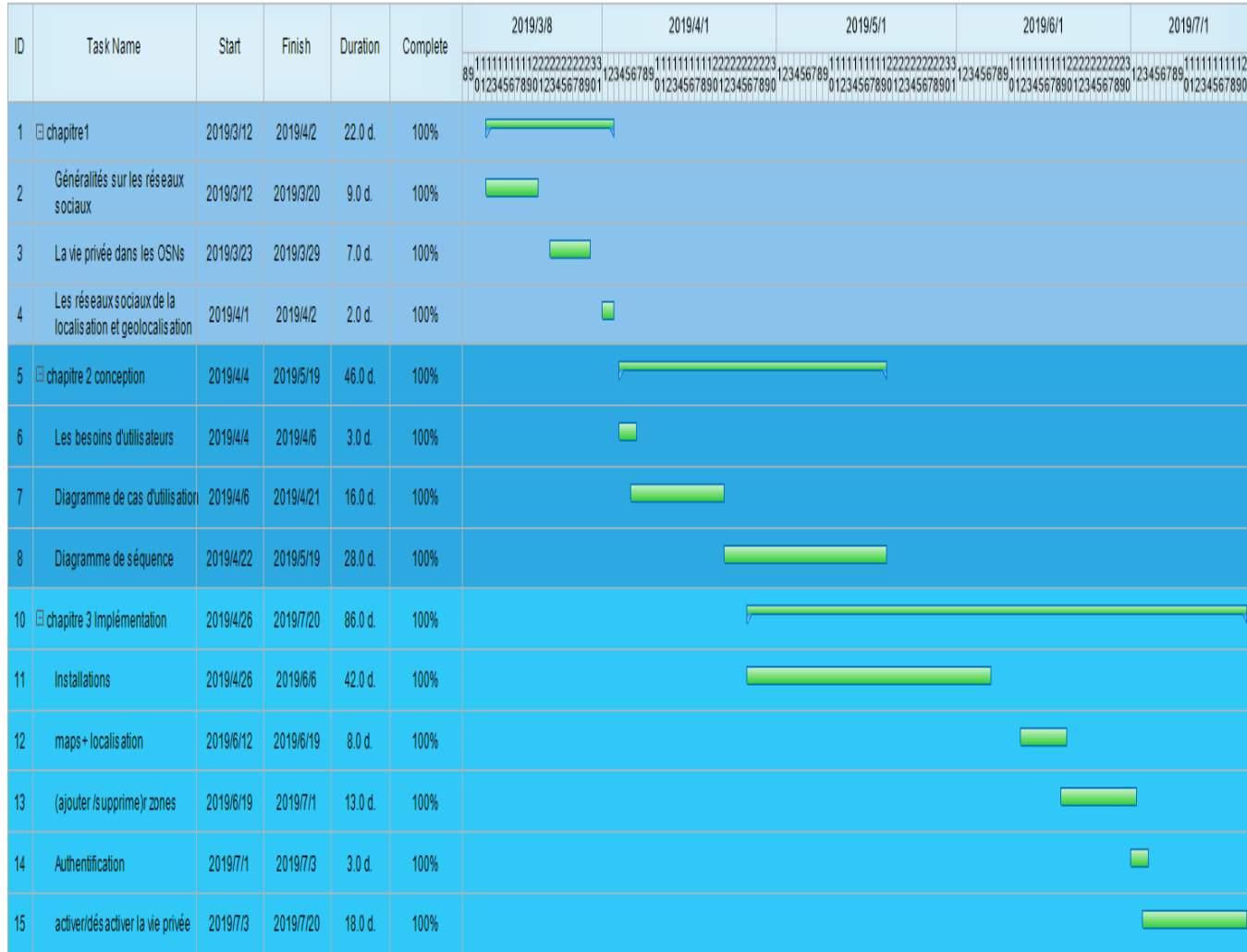

#### *Figure 3. 1 : Diagramme de Gantt.*

#### **III.4.2. Compte GitHub**

 GitHub est un service en ligne qui permet d'héberger ses repositories de code. GitHub est un outil gratuit pour héberger du code open source, et propose également des plans payants pour les projets de code privés. C'est le numéro 1 mondial et il héberge plus d'une dizaine de millions de repositories.

Quelques fonctionnalités de GitHub :

No description website or topics provided

- Communiquer avec d'autres développeurs et signaler des problèmes de code en déclarant des "issues" ;
- Partager des morceaux de code en ligne à l'aide de "gists" ;
- Proposer des modifications de code à d'autres repos en faisant des "pull requests" ;
- Et même récupérer du code depuis un autre repository.

| n 76 commits                                         | $\n  p$ 2 branches                                                      | $\Diamond$ 0 releases | 11 3 contributors                                              |
|------------------------------------------------------|-------------------------------------------------------------------------|-----------------------|----------------------------------------------------------------|
| New pull request<br>Branch: master =                 |                                                                         | Create new file       | <b>Upload files</b><br><b>Find File</b><br>Clone or download v |
| <b>IM</b> cherqui Redirect to facebook page settings |                                                                         |                       | Latest commit 4750865 on 5 May                                 |
| assets                                               | Regenerate website with ionic 4.12.0 and ionic-native/google-maps 5.5.0 |                       | 5 months ago                                                   |
| $\blacksquare$ docs                                  | Update docs folder                                                      |                       | 4 months ago                                                   |
| $\blacksquare$ e2e                                   | Regenerate website with ionic 4.12.0 and ionic-native/google-maps 5.5.0 |                       | 5 months ago                                                   |
| <b>Exercise</b> resources                            | Before releasing.                                                       |                       | 8 months ago                                                   |
| $\blacksquare$ src                                   | Redirect to facebook page settings                                      |                       | 4 months ago                                                   |
| <b>■</b> .gitignore                                  | Fix: demo website does not work                                         |                       | 8 months ago                                                   |
| README.md                                            | Regenerate demo web site                                                |                       | 8 months ago                                                   |
| angular.json                                         | Regenerate website with ionic 4.12.0 and ionic-native/google-maps 5.5.0 |                       | 5 months ago                                                   |
| $\equiv$ config.xml                                  | Update API in config xml                                                |                       | 4 months ago                                                   |
| $\equiv$ ionic.config.json                           | Before releasing.                                                       |                       | 8 months ago                                                   |
| package-lock.json                                    | Redirect to facebook page settings                                      |                       | 4 months ago                                                   |
| package.json                                         | Redirect to facebook page settings                                      |                       | 4 months ago                                                   |
| $\equiv$ sample.apk                                  | Regenerate apk file                                                     |                       | 4 months ago                                                   |
| <b>E</b> tsconfig.json                               | Regenerate website with ionic 4.12.0 and ionic-native/google-maps 5.5.0 |                       | 5 months ago                                                   |

*Figure 3. 2 : Capture de projets dans GitHub.*

### **4.3. Gitkraken**

 GitKraken est un logiciel qui va servir de client d'un gestionnaire de version. Un gestionnaire de version est une technologie mélangée à de bonnes pratiques qui a pour but de contrôler les modifications apportées à un projet. Ce dernier est devenu très utilisé en entreprise.

|                                            |                      |                         |                  | GitKraken                                                                                                    | $\mathbf{x}$<br>$\overline{\phantom{0}}$<br>ï                                   |
|--------------------------------------------|----------------------|-------------------------|------------------|----------------------------------------------------------------------------------------------------|---------------------------------------------------------------------------------|
| File Edit View Help                        |                      |                         |                  |                                                                                                    |                                                                                 |
| $\Box$ Facebook-privacy $\times$ +         |                      |                         |                  |                                                                                                    |                                                                                 |
| facebook-privacy - > develop<br>repository |                      | branch                  | Jndo<br>$\Omega$ | Þ<br><b>Boards</b><br>8<br>Pop<br>ধ্য<br>Stash<br>∙থ<br>Branch<br>ಷಿ<br>Push<br>$\leftarrow$<br>$\overline{ }$<br>$\rightarrow$<br>$\overline{=}$<br>Redo<br>$\circ$ | <b>Tary yasmine</b><br>Tary chergui yasmin@yahoo.fr<br>$\mathbf{u}$<br>$\sigma$ |
| $\bullet$ Viewing 4/4                      | Show All             |                         |                  | 目<br>$\frac{1}{2}$<br>$11$ WIIP                                                                                                    | ÷l<br>3 file changes on develop                                                 |
| Filter (Ctrl + Alt + f)                    | $\overline{\sigma}$  | $\vee$ develop $\Omega$ |                  | $\mathbf{f}^{\mathbf{z}}$<br>3 hours ago<br>Merge branch 'feature/activate-storage' into develop                                                                     | $\equiv$ Path $\equiv$ Tree                                                     |
| $\rightleftharpoons$ GIT FLOW              | $\mathbf{\tilde{z}}$ |                         | €                | Enable storage IONIC                                                                                                    |                                                                                 |
| M <sub>s</sub> develop                     |                      |                         |                  | ▼ Unstaged Files (3)<br>Add storage package                                                                                                    | Stage all changes                                                               |
| $\beta$ <sup>o</sup> master                |                      |                         |                  | package-lock.json<br>Merge branch 'feature/remove-zone' into develop                                                                                                 |                                                                                 |
| $\Box$ local                               | 2/2                  |                         |                  | package.json<br>Remove zone and saving on localStorage                                                                                                    |                                                                                 |
| $\bigcirc$ remote                          | 2/2                  |                         |                  | Merge branch 'feature/add-home-page' into develop                                                                                                    | src/app/map-page/map.page.ts                                                    |
| O origin                                   |                      |                         |                  | Update routing routes                                                                                                    |                                                                                 |
| <sup>p</sup> develop                       |                      |                         |                  | Add home page component                                                                                                    |                                                                                 |
| $\beta$ <sup>o</sup> master                |                      |                         |                  | ▼ Staged Files (0)<br>Rename home to map component                                                                                                    |                                                                                 |
| $\heartsuit$ tags                          | $\frac{0}{2}$        |                         |                  | Remove circle module                                                                                                    |                                                                                 |
| <b>SE SUBMODULES</b>                       | $\bullet$            |                         |                  | Merge branch 'feature/login-page' into develop                                                                                                    |                                                                                 |
| $\circledR$ GITHUB ACTIONS                 | $\bullet$            |                         |                  | Redirect to login page on start                                                                                                    |                                                                                 |
|                                            |                      |                         |                  | Show error message when login fail                                                                                                    |                                                                                 |
|                                            |                      |                         | Œ                | Add login page                                                                                                    |                                                                                 |
|                                            |                      |                         |                  | Commit Message<br>3 months ago<br>Merge branch 'feature/homepage' into develop                                                                                       | Amend                                                                           |
|                                            |                      |                         | O                | Summary<br>Display alert message and notification when enter zone                                                                                                    |                                                                                 |
|                                            |                      |                         | O                | Description<br>Add subscribe to geolocalisation                                                                                                    |                                                                                 |
|                                            |                      |                         | ◉                | Add notification plugins                                                                                                    |                                                                                 |
|                                            |                      |                         | $\bullet$        | Add login page                                                                                                    |                                                                                 |
|                                            |                      |                         | ◉                | Add button zone                                                                                                    | Stage files/changes to commit                                                   |
|                                            |                      |                         |                  | æ<br>GitKraken Pro Free Trial                                                                                                    | Q 100% Feedback (1) NDMDUAL 6.1.4                                               |

*Figure 3. 3 : Capture le projet dans GitKraken.*

### **III.5. Design et logo**

### **III.5.1. Design et choix de couleurs**

 Le design contient des éléments avec lesquels les utilisateurs doivent interagir, en particulier les boutons, la couleur peut être l'un des moyens les plus simples et les plus efficaces pour encourager les clics.

 Après avoir interrogé de nombreux utilisateurs sur les couleurs, le choix s'est porté principalement sur le blanc et le bleu et aussi pour le design ils ont préféré le design simple.

### **III.5.2. Logo de l'application mobile**

 Nous avons donner un nom sur l'application mobile 'privacy zone Facebook' alors on a crée ce logo personnalisé significatif a ce nom.

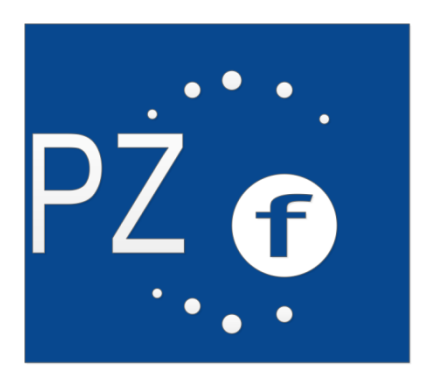

*Figure 3. 4 : Logo de l'application*.

## **III .6. Interfaces de l'application mobile**

 Dans ce qui suit, nous allons présenter les interfaces de l'application mobile 'Privacy Zone Facebook'

### **III.6.1. Fenêtre de l'authentification**

Cette page permet à l'utilisateur de s'authentifier avec un login et mot de passe :

- Authentification obligatoire.
- Vérification login et/ou mot de passe : si on a saisi un login et/ou mot de passe incorrect.

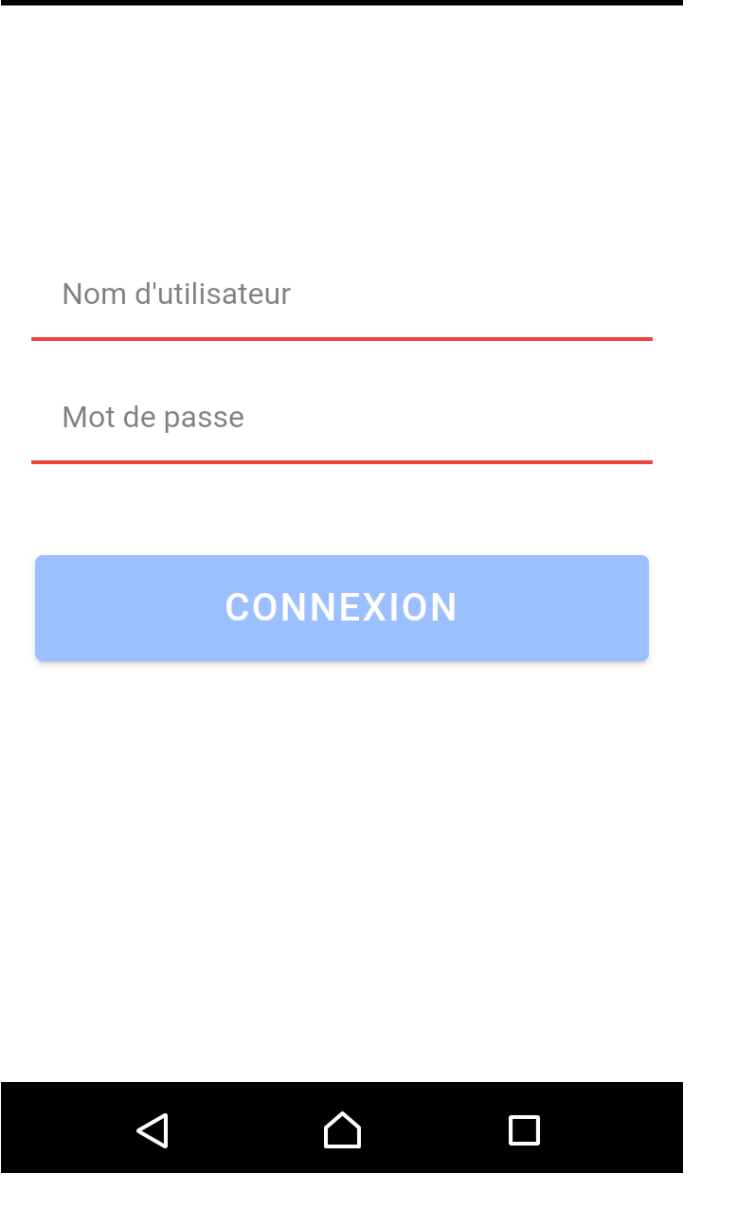

*Figure 3. 5 : Capture d'une authentification obligatoire.*

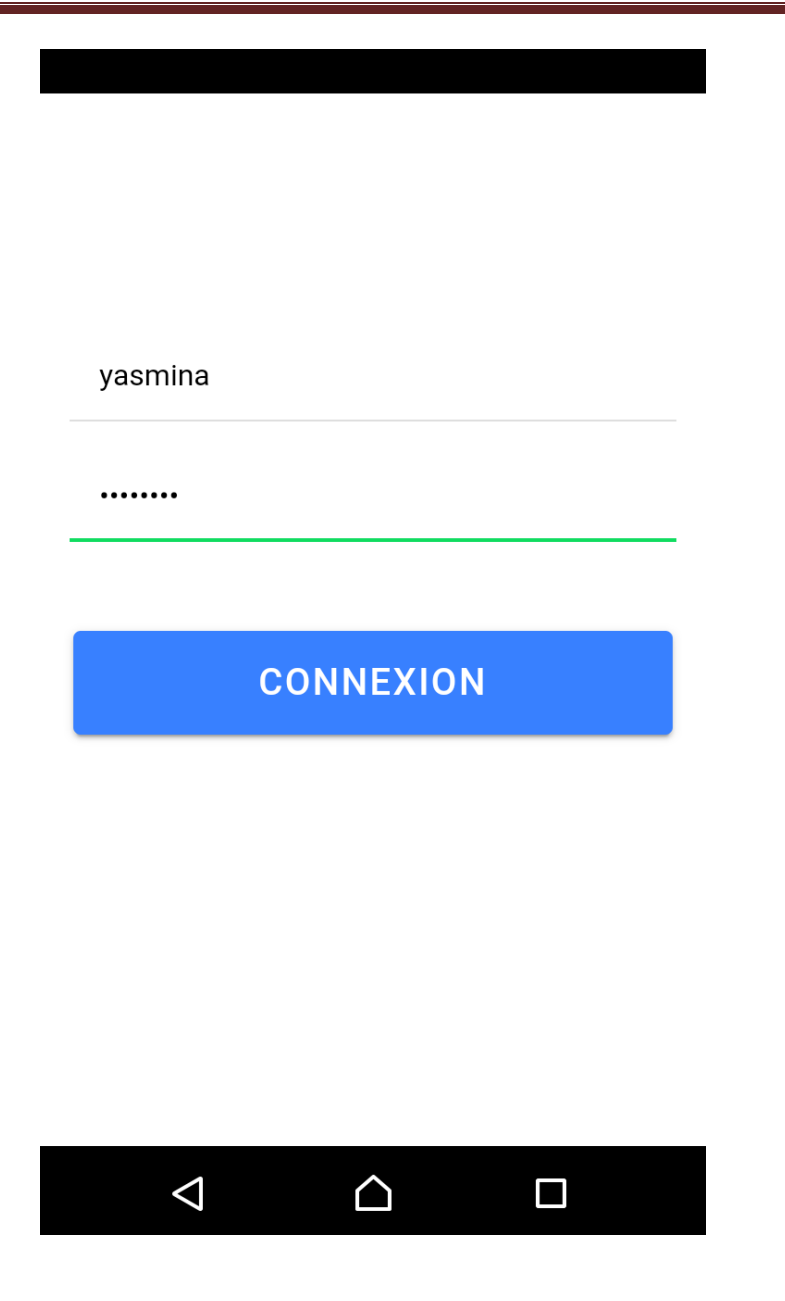

*Figure 3. 6 : Capture des champs remplis pour authentification.*

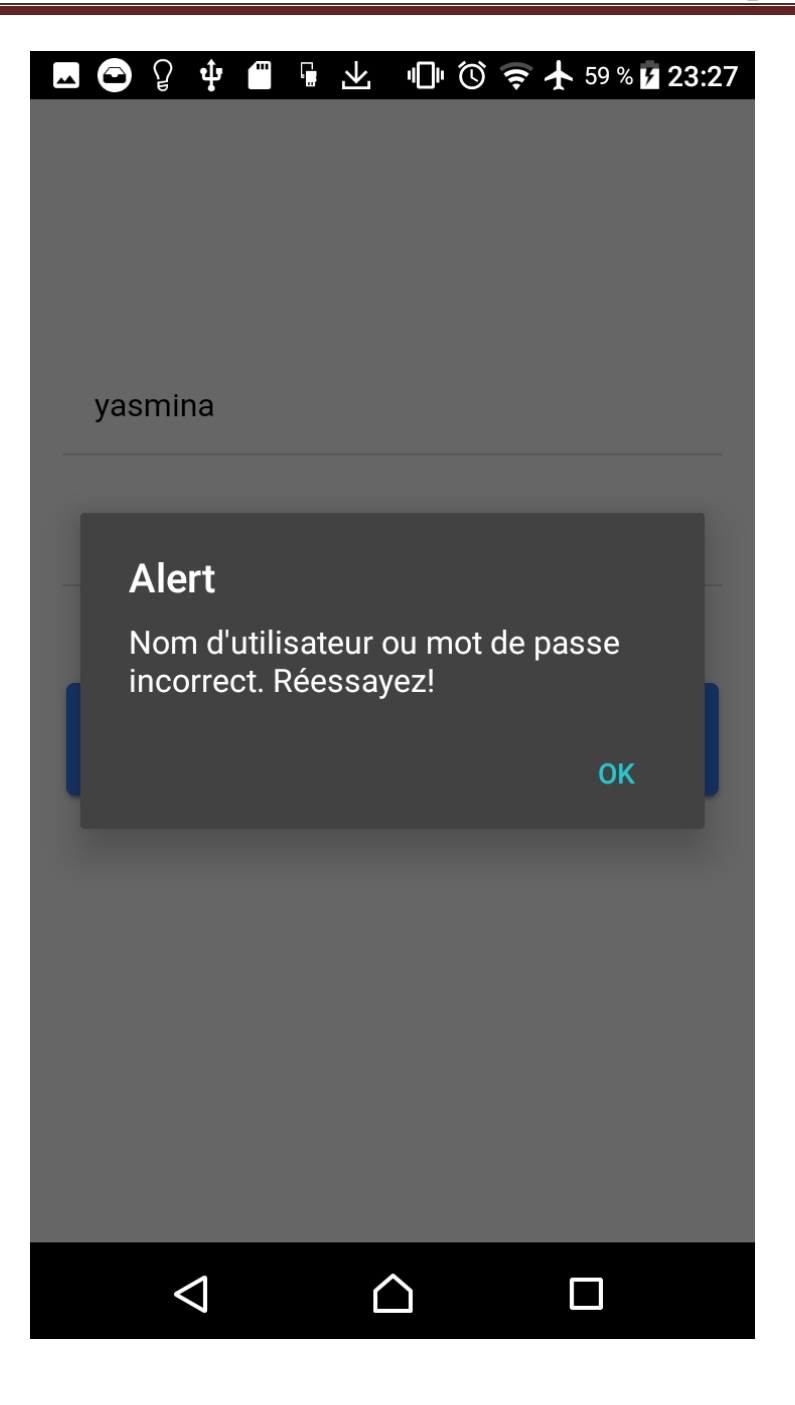

*Figure 3. 7 : Capture d'alerte le cas mot de passe ou nom utilisateur est erroné.*

### **III.6.2. Page d'accueil**

Cette page permet à l'utilisateur d'accéder à :

- Mes zones : les zones privées de l'utilisateur.
- Quitter : pour quitter l'application.

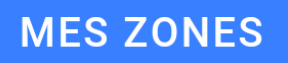

QUITTER

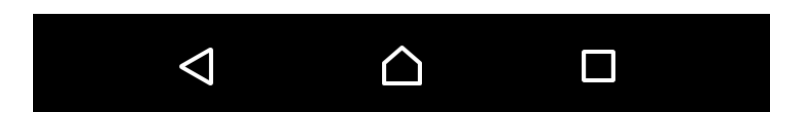

*Figure 3. 8 : Capture page d'accueil.*

### **III.6.3. Page Mes zones**

 Cette page permet à l'utilisateur de contrôler ces zones privées, dans le premier lieu vas réagir maps avec l'emplacement actuelle de l'utilisateur.

L'utilisateur peut ajouter ou supprimer les zones et activer/désactiver la vie privée.

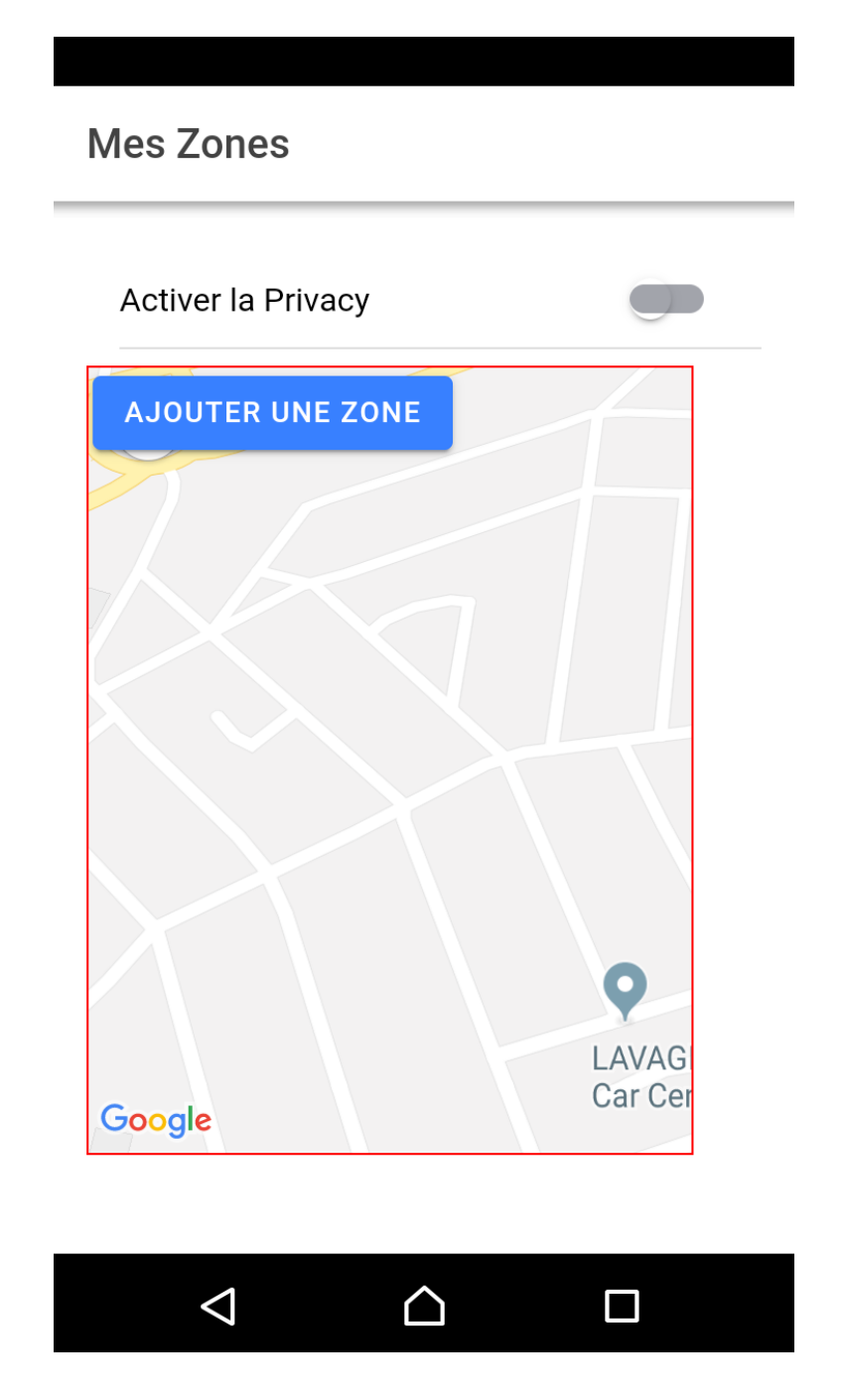

*Figure 3. 9 : Capture montre maps avec l'emplacement de l'utilisateur.*

Voici les fonctionnalités ajouter / supprimer zone :

**a. Ajouter les zones**

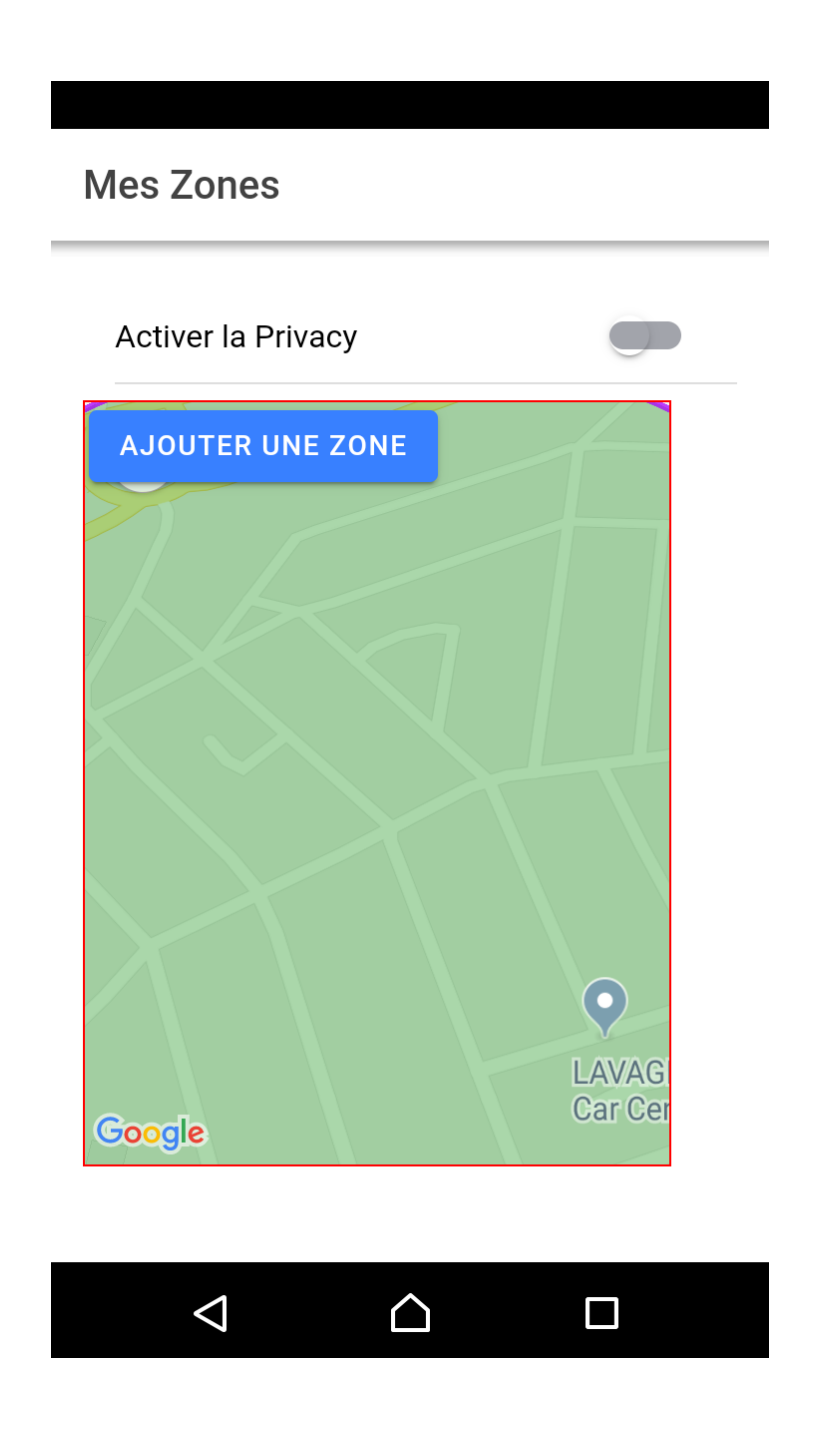

*Figure 3. 10 : Capture Ajouter une zone.*

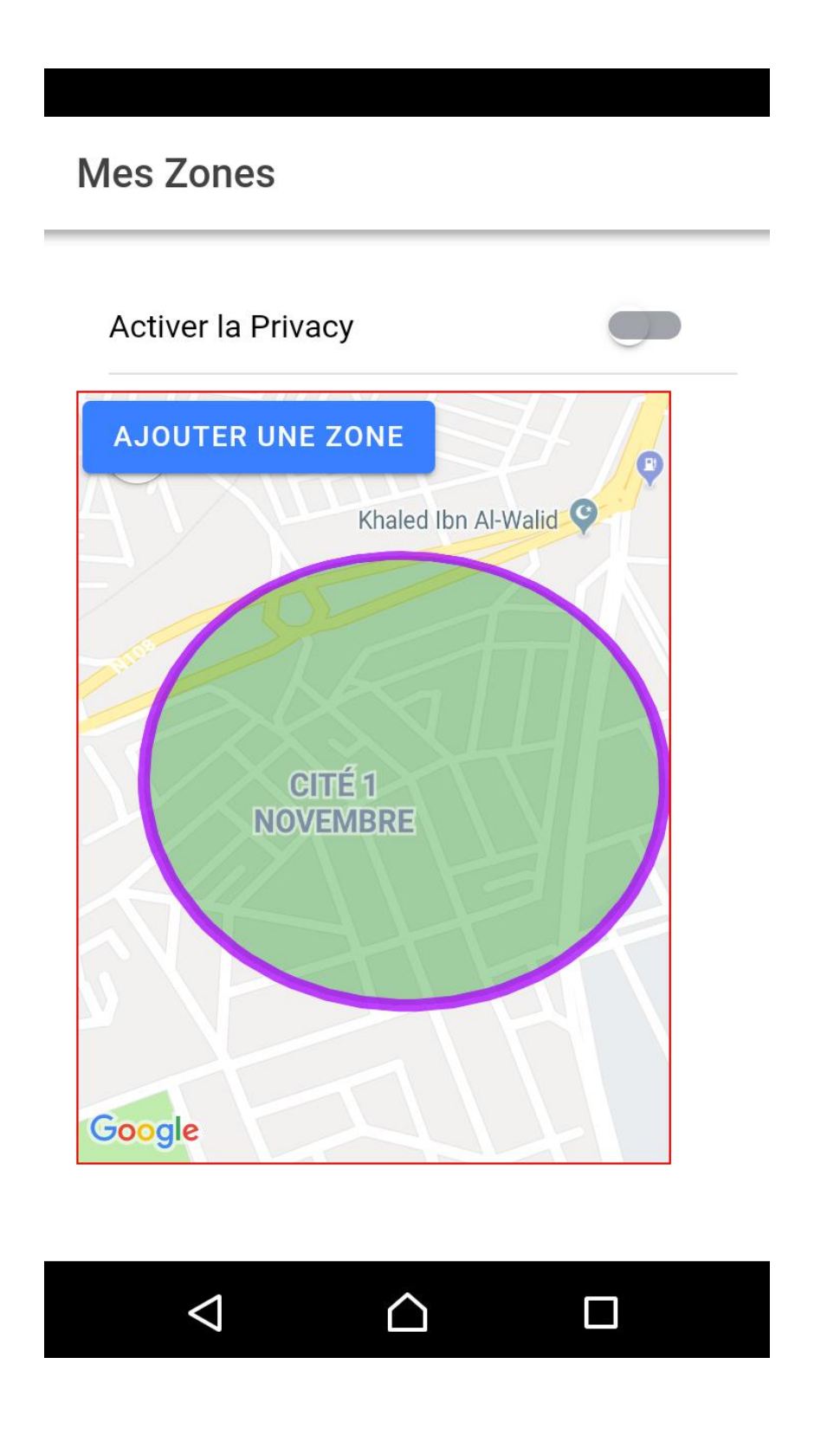

*Figure 3. 11 : Capture la forme cercle de la zone ajoutée.*

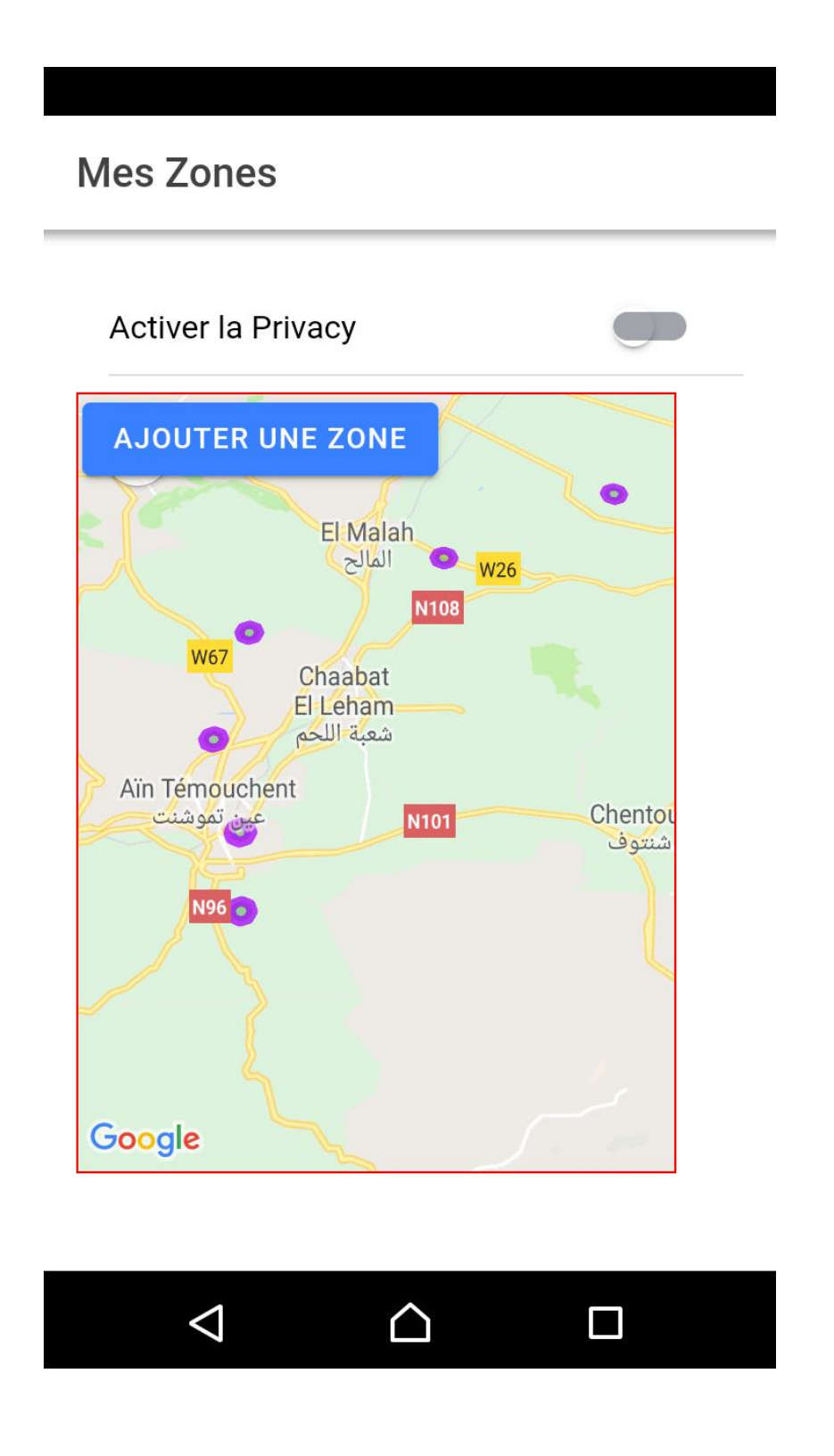

*Figure 3. 12 : Capture plusieurs zones ajoutées dans maps.*

#### **b. Supprimer une zone**

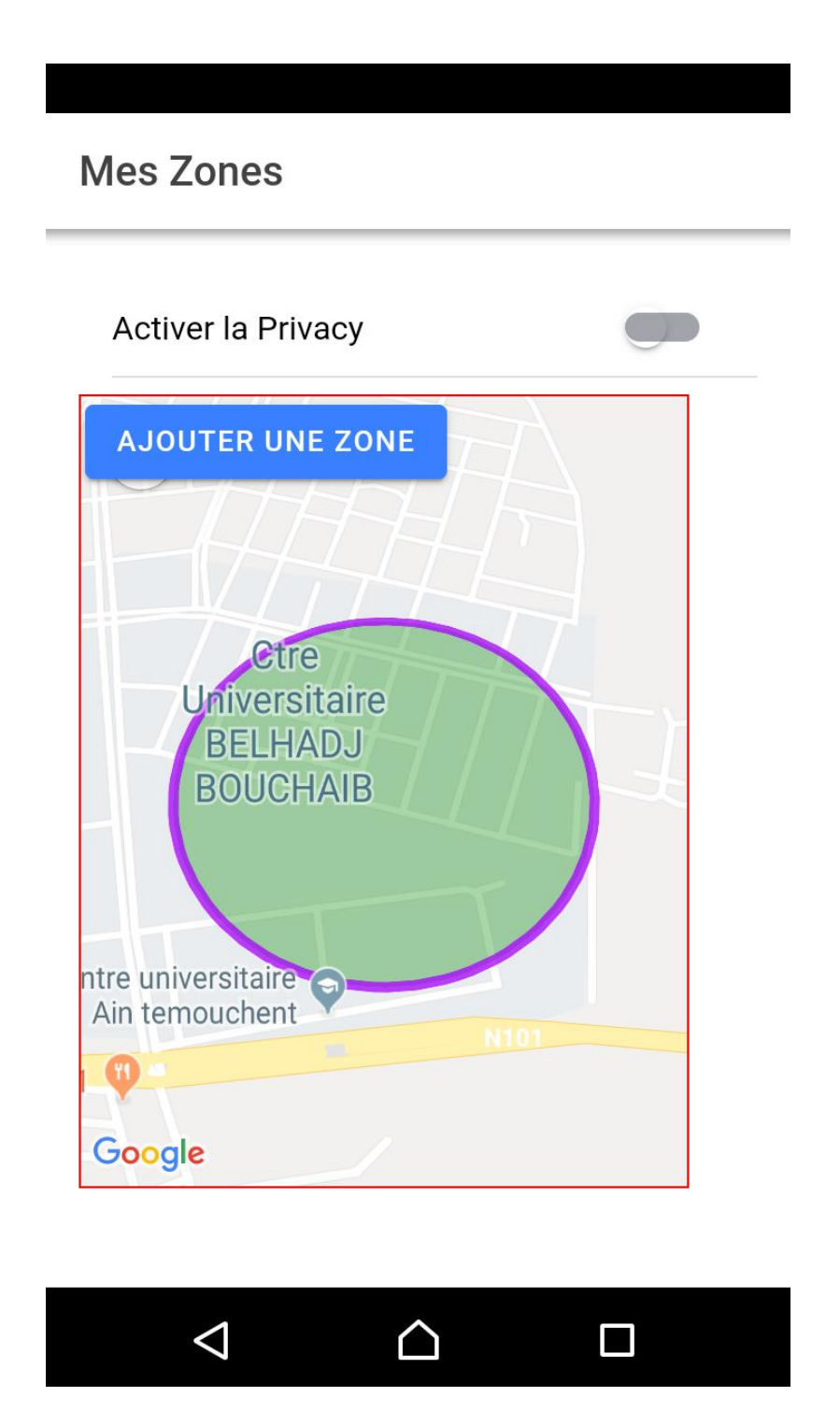

*Figure 3. 13 : Capture sur la zone que nous souhaitons la supprimée.*

 Après un simple clique sur la zone montrée cette confirmation si on veut vraiment la supprimée, sinon on annule la suppression.

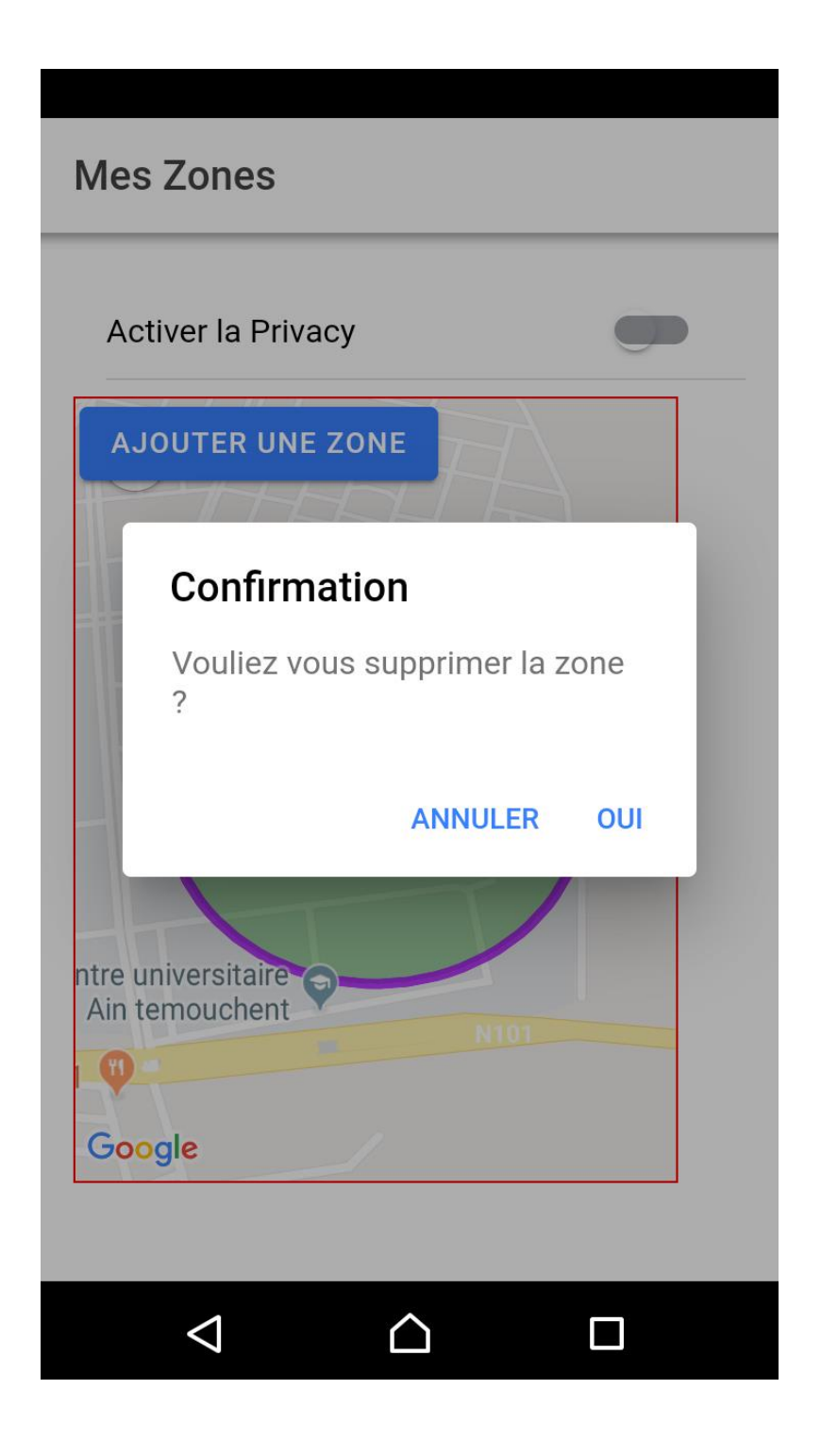

*Figure 3. 14 : Capture confirmation de suppression de la zone.*

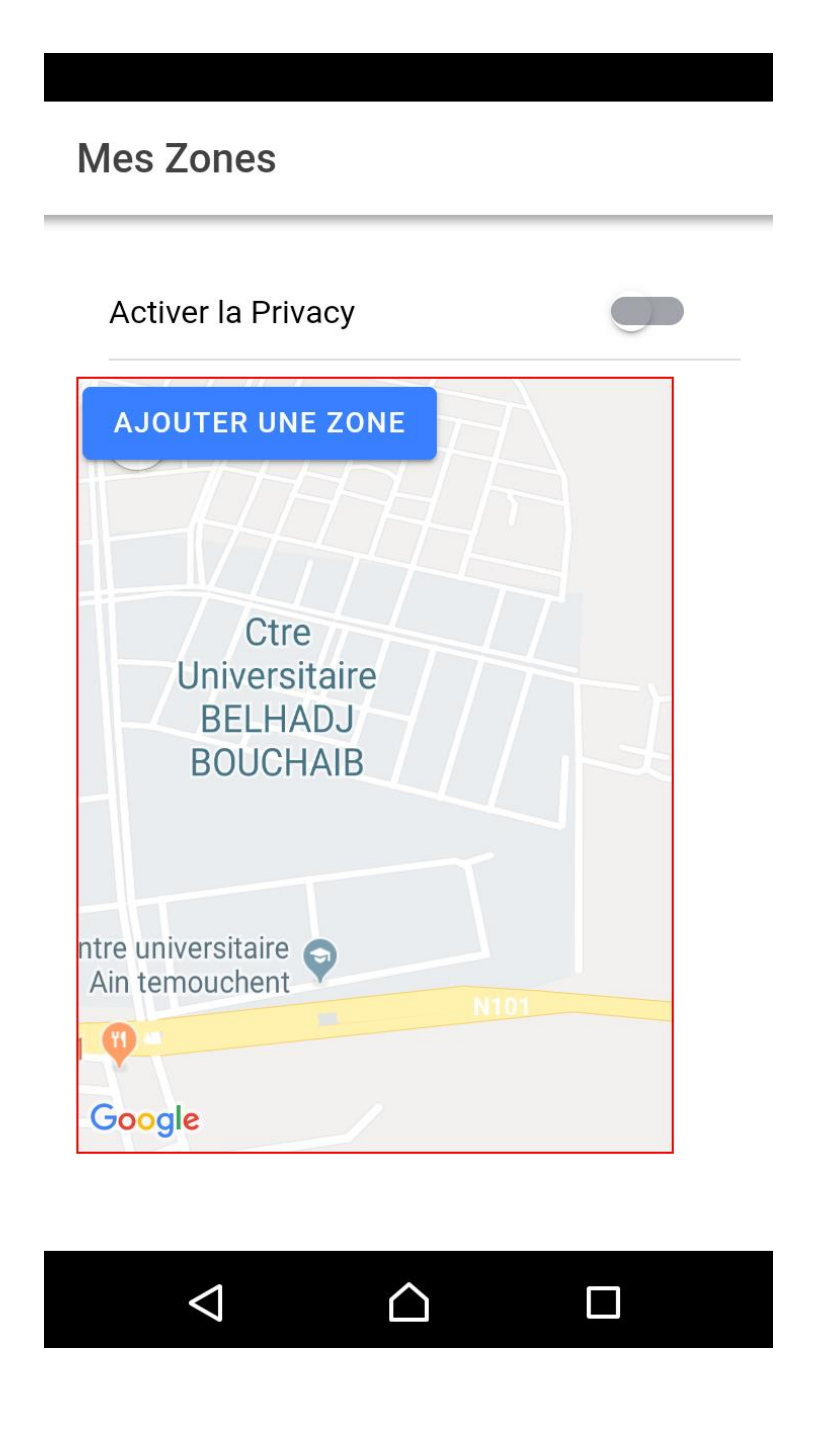

*Figure 3. 15 : Capture après suppression de la zone.*

#### **c. Activer la vie privée**

Pour activer la vie privée il faut juste cliquer sur la fonction qui est en haut du maps.

 Après activation de la vie privée, si on se trouve dans les zones privées, l'application nous envois une notification pour nous alerter.

> PrivacyZoneF · mainten. Facebook Privacy Vous êtes dans la zone privée **Activer la Privacy AJOUTER UNE ZONE** Confirmation Vouliez vous désactiver le GPS pour l'application Facebook ? **ANNULER** OUI LAVAG **Car Ce** Google  $\Delta$  $\Box$

*Figure 3. 16 : Capture activer la vie privée.*

 Après confirmation pour la désactivation de GPS Facebook, il nous oriente vers la page d'information sur application Facebook, Il n'y a pas de solution directe pour désactiver la position de Facebook et même cas d'autre application, l'Android ne nous donne pas l'accès, C'est pourquoi on a pris cette solution, de page 'Information sur l' application' à la page Autorisations, à position pour désactiver.

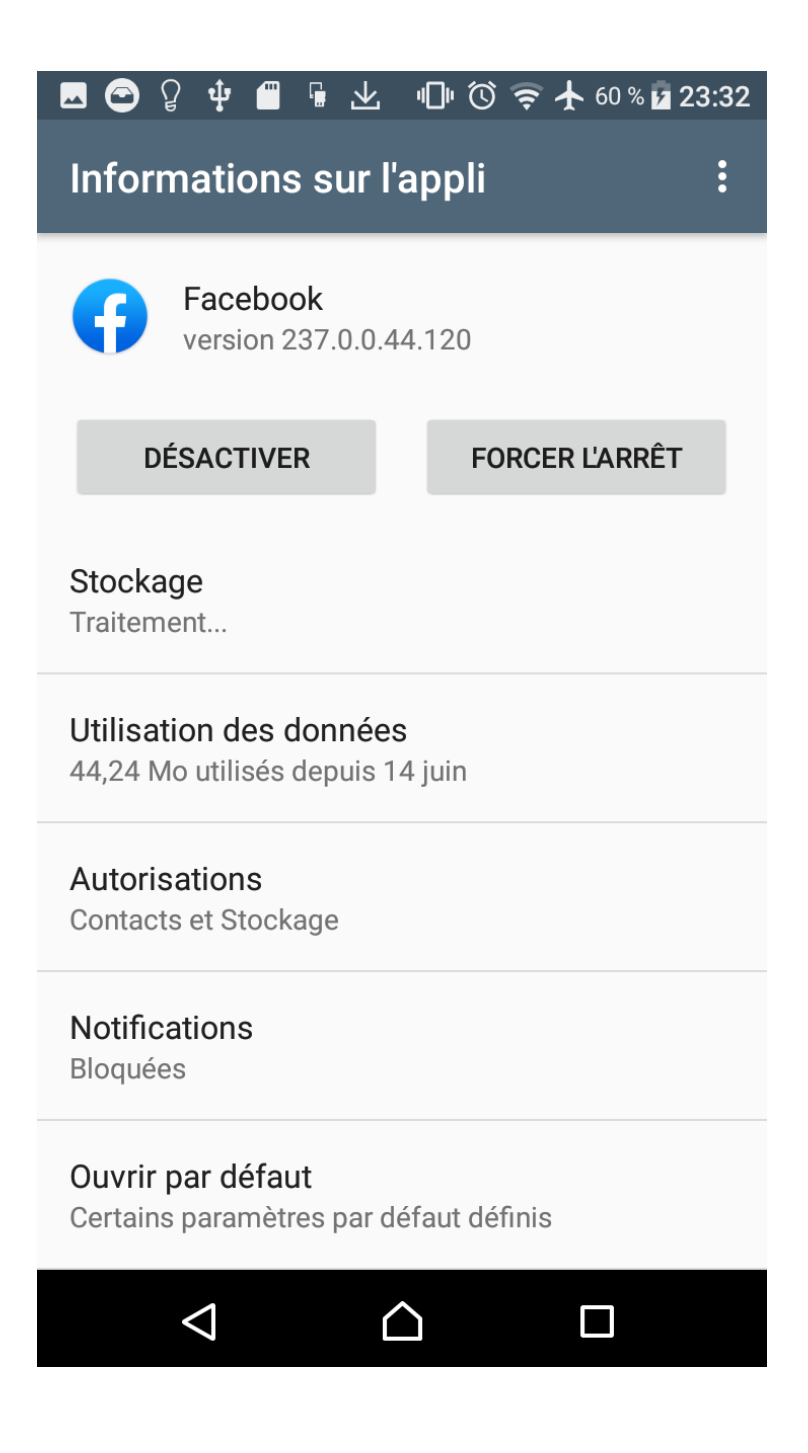

*Figure 3. 17 : Capture page d'information de l'application sur Facebook.*

La position parmi les droits d'autorisation de l'application de Facebook.

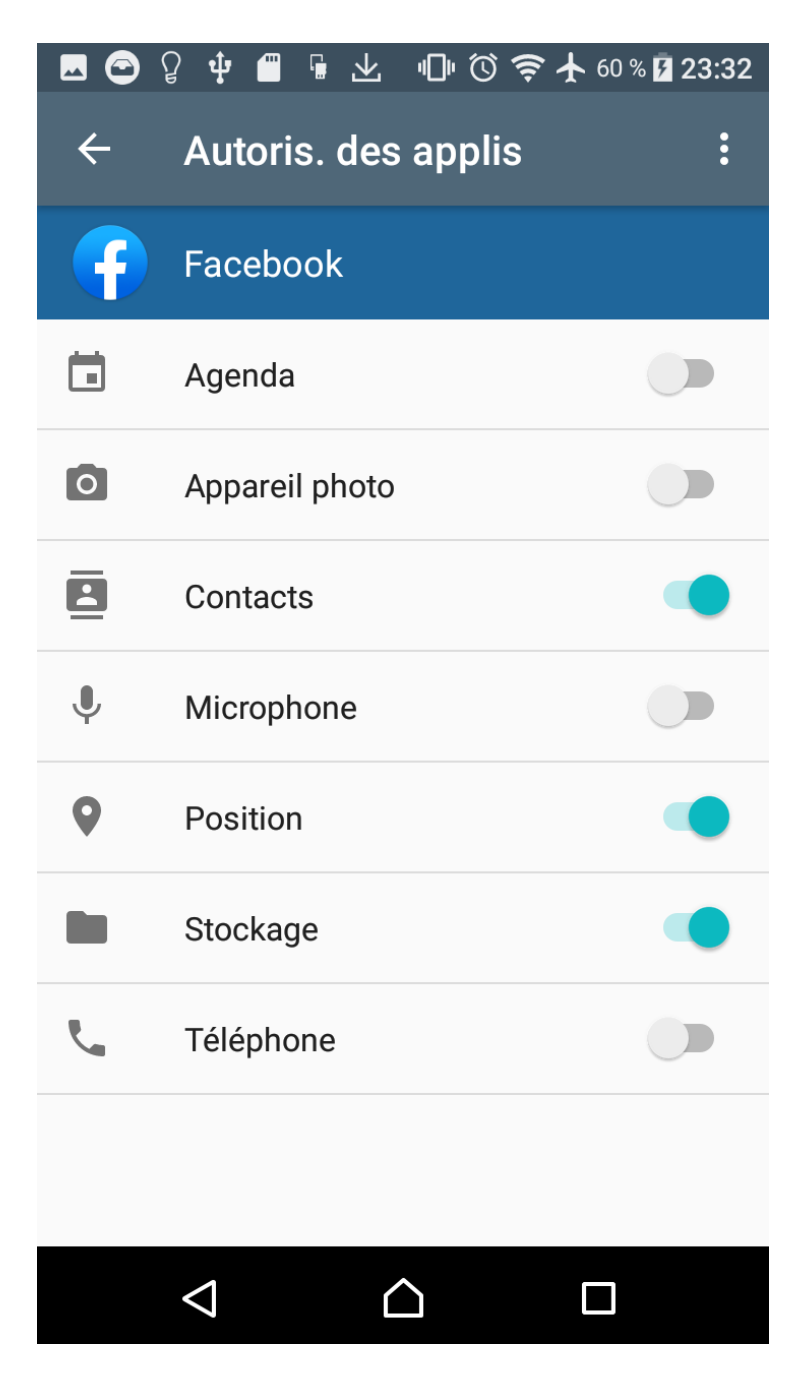

*Figure 3. 18 : Capture page d'autorisations.*

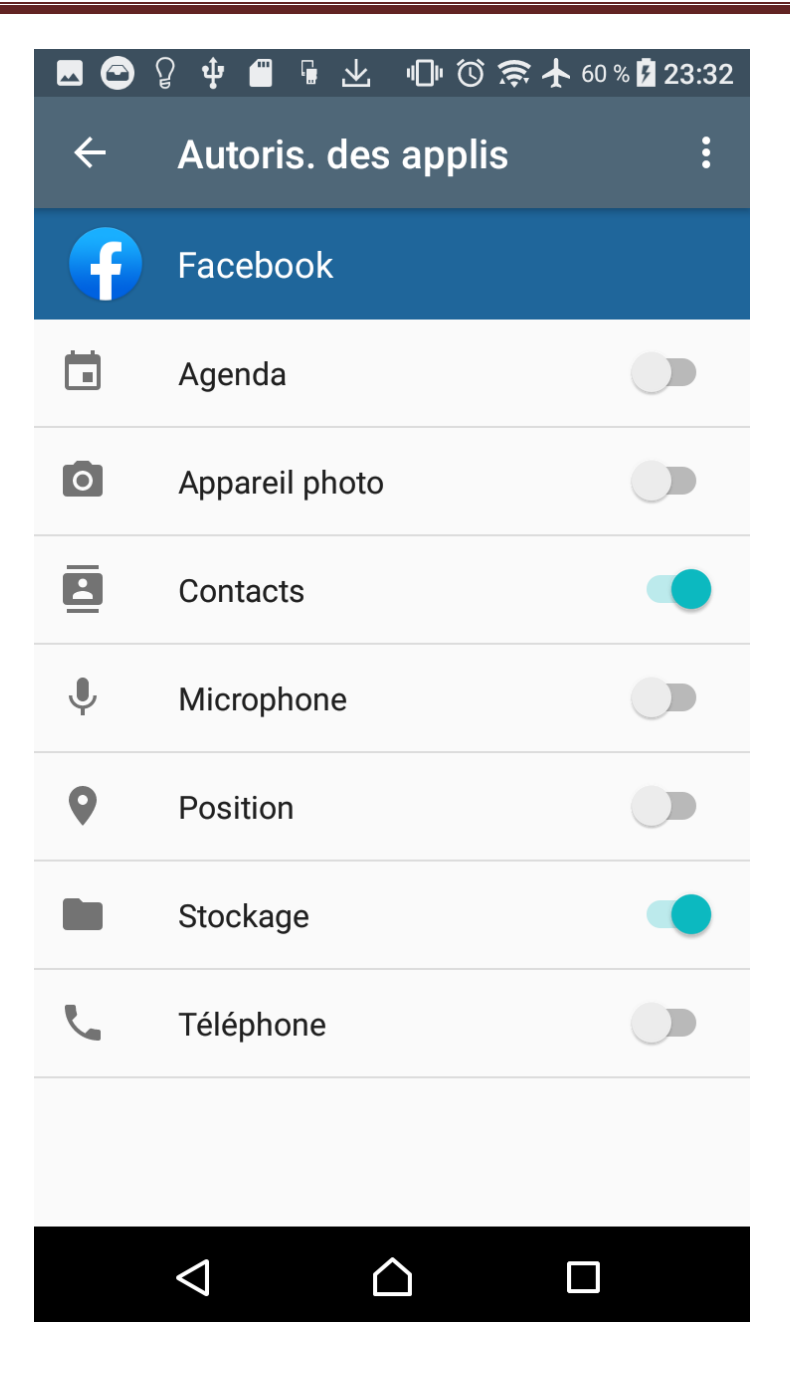

*Figure 3. 19 : Capture désactiver la position.*

### **III.6. Conclusion**

 Le chapitre « implémentation » est le dernier chapitre qui à été finalisé par nous même. Dans la phase de l'implémentation nous avons présenté nos choix techniqueS ainsi que les outils utilisés pour la réalisation de notre application qui sert à notifier l'utilisateur pour désactiver la localisation dans les zones privée précédemment ajoutées.

A ce stade, nous estimons que l'objectif de notre travail a été réalisé.

### **Conclusion générale et perspective**

 Actuellement, tout le monde est dépendant aux nouvelles technologies. Les réseaux sociaux en lignes font désormais partie présente de notre vie. Néanmoins, utiliser les différents services offerts par ces OSNs, nous expose à plusieurs menaces de sécurité dont le viol de notre vie privée. Plus particulièrement la surveillance de la localisation des utilisateurs. Cependant notre sujet sur les utilisateurs de Facebook, les dispositifs de géolocalisation peuvent impacter leur vie privée par un rival, qui vont de pair avec des risques accrus d'abus, de piratage, de surveillance et d'ingérence dans leur vie privée.

 Au terme de ce mémoire, on a présenté ce type de problématique, respect de la vie privée des utilisateurs Facebook sur la localisation. Le travail réalisé vise à proposer une solution, Ce type de solution cible les utilisateurs de Facebook, par une application mobile, notre application est focalisée surtout sur le principe d'indication des zones privées notifiées chaque fois entre ces zones pour désactiver le service de localisation.

Cette application est fortement appréciée pour les utilisateurs mobiles, notamment pour les réseaux véhiculaires VANETs.

 Cependant, il est difficile de prétendre que notre application est idéale, il y a certainement des [insuffisances,](https://crisco2.unicaen.fr/des/synonymes/insuffisance) notamment nous ne pouvons pas toutefois contrôler la taille des zones ajoutées car nous avons eu certaines difficultés de programmation.

Un autre point manquant sur la désactivation du GPS de Facebook, on ne peut pas trouver une solution directe et automatique pour le désactiver. L'Android ne nous donne pas l'accès, pour cette raison nous avons utilisé une autre solution indirecte.

 Cependant, Il y a beaucoup d'avantages dont nous avons appris de ce travail, effectivement, cela nous a permis de maitriser une technologie récente de développement d'application hybride qui combinent le native et le web par la plateforme Ionic, ce type d'application est assez rarement connu en Algérie, Parmi ses points forts est qu'un seul développement d'application hybride pour être accessible sur tous les systèmes.

 A propos de ce travail est l'idée d'identifier les zones pour but d'avoir une notification en cas où on pénètre ces zones, Cela peut être utile dans d'autres applications autre que Facebook, parce que Facebook il a déjà pris ses précautions contre la localisation, Ce n'est qu'une tentative de notre part.

Comme perspective, nous souhaitons pour les prochaines études d'élargir et améliorer le contrôle de la taille de surface des zones de l'application et surtout de l'appliquer sur un autre domaine de protection de la vie privée.

# Bibliographie

[1] Cardon, Dominique. "Les réseaux sociaux en ligne et l'espace public." L'Observatoire 2 (2010): 74-78.

[2] Malka, Patrice, Pétré, Vincent, [Les Réseaux sociaux](http://academic.fimaktabati.dz/catalog/book/docid/88834533/searchstring/les%20r%C3%A9seaux%20sociaux%20en%20ligne) et le Vin, [Editions Féret,](http://academic.fimaktabati.dz/catalog/index/publisher/15) 2014.

[3] Bidart, Claire. "Réseaux personnels et processus de socialisation." Idées économiques et sociales 3 (2012): 8-15.

[4] Youssef, Bassant E. "Online Social Network Internetworking Analysis." International Journal of Next-Generation Networks 6.2 (2014): 1.

[5] Zhang, Chi, et al. "Privacy and security for online social networks: challenges and opportunities." IEEE network 24.4 (2010): 13-18.

[6] Guy-Hermann Ngambeket Ndiandugue, "Réseaux Sociaux et Vie Privée", ISACA JOURNAL, 5, 2012

[7] Benjamin Jérôme , Facebook, Twitter, Snapchat, Instagram... Enquête sur une méfiance généralisée, Le parisien, 12 avril 2018,

[http://www.leparisien.fr/high-tech/facebook-twitter-snapchat-instagram-enquete-sur-une](http://www.leparisien.fr/high-tech/facebook-twitter-snapchat-instagram-enquete-sur-une-mefiance-generalisee-12-04-2018-7658709.php)[mefiance-generalisee-12-04-2018-7658709.php](http://www.leparisien.fr/high-tech/facebook-twitter-snapchat-instagram-enquete-sur-une-mefiance-generalisee-12-04-2018-7658709.php) (Page consulté 20 mai 2019)

[8] Betty SFEZ, Géolocalisation & vie privée : la réglementation applicable aux données collectées, Chroniques de Bénédicte Deleporte, Aout2012,

[https://www.journaldunet.com/ebusiness/expert/52174/geolocalisation---vie-privee---la](https://www.journaldunet.com/ebusiness/expert/52174/geolocalisation---vie-privee---la-reglementation-applicable-aux-donnees-collectees.shtml)[reglementation-applicable-aux-donnees-collectees.shtml](https://www.journaldunet.com/ebusiness/expert/52174/geolocalisation---vie-privee---la-reglementation-applicable-aux-donnees-collectees.shtml) (Page consulté 20 juin 2019)

[9] [Pierre Smith](https://www.orange-business.com/fr/content-search?mot=Pierre%20Smith)**,** La géolocalisation : définition, usages et limites, Orange, 2011,

[https://www.orange-business.com/fr/blogs/relation-client/contact-multicanal/la](https://www.orange-business.com/fr/blogs/relation-client/contact-multicanal/la-geolocalisation-definition-usages-et-limites)[geolocalisation-definition-usages-et-limites,](https://www.orange-business.com/fr/blogs/relation-client/contact-multicanal/la-geolocalisation-definition-usages-et-limites) (Page consultée le 20 mars 2019)

[10] Scheid, François ; Castagné, Enora ; Daix, Mathieu, Les fiches outils des réseaux sociaux : 91 fiches opérationnelles - 80 conseils personnalisés - 43 cas pratiques - 100 illustrations Ed. 1, [Eyrolles,](http://academic.fimaktabati.dz/catalog/index/publisher/27) 2014

[11] von Pape, Thilo, and Michael Scharkow. "Twitter, un média pour la communication transfrontalière des événements locaux? Une approche empirique exploratoire." Grenzüberschreitende Informationsflüsse und Medien in der Großregion SaarLorLux| La circulation transfrontalière des informations médiatiques dans la Grande Région SaarLorLux. Nomos Verlagsgesellschaft mbH & Co. KG, 2015.

[12] Facebook, Comment fonctionnent les paramètres de localisation de Facebook ?,https://www.facebook.com/help/androidapp/278928889350358?helpref=faq\_content , (Page consultée le 21 mars 2019)

[13] Frédérique Schneider, la Croix, 2017,

https://www.lacroix.com/Economie/Monde/Marketplace-plate-forme-petites-annonces-Facebook-lancee-France-2017-08-15-1200869792, (Page consultée le 21 mars 2019)

[14] La, C. N. I. L. "Commission Nationale de l'Informatique et des Libertés."
## **Annexe**

Dans cet Annexe on va montrer quelques parties de programme sur notre projet

Dans certain cas nous avons utilisé des instructions de java (native) pour contrôler le système Android. Exemple de cette instruction qui permit à nous de orienté vers la page information application Facebook :

Intent intent  $=$  new

Intent(android.provider.Settings.ACTION\_APPLICATION\_DETAILS\_SETTINGS);

intent.setData(Uri.parse("package:com.facebook.katana"));

startActivity(intent);

**Les codes suivants sont programmés en TypeSript :**

▪ Procédure responsable confirmation pour désactiver la localisation Facebook

sync presentAlertConfirm() {

this.userAnswered =  $true$ :

const alert = await this.alertController.create( $\{$ 

header: 'Confirmation',

message: 'Vouliez vous désactiver le GPS pour l\'application Facebook ?',

buttons: [

 $\begin{array}{ccc} \end{array}$ 

text: 'Annuler',

role: 'cancel',

cssClass: 'secondary',

handler:  $(blah$ ) => {

## console.log('Confirm Cancel: blah');

 $\{\}$  } }, {

text: 'Oui',

handler:  $() \Rightarrow \{$ 

this.redirect(); $\}$ }

▪ La procédure responsable d'jouter une zone :

## onAddZone() {

this.zones.push(this.map.getCameraPosition().target);

this.storage.set('zones', JSON.stringify(this.zones));

this.drawZone(this.map.getCameraPosition().target);

}

■ La fonction responsable de création zone :

drawZone(location) {

const circle = this.map.addZoneSync({

center: location,

radius: this.radius,

clickable: true,

});

this.circles.push(circle);

circle.on(GoogleMapsEvent.CIRCLE\_CLICK).subscribe(this.onCircleClick.bind(this));

■ La fonction responsable de suppression la zone :

## removeZone(circle: Circle) {

const index  $=$  this.circles.index Of(circle);

if (index  $> -1$ ) {

this.zones.splice(index, 1);

this.circles.splice(index, 1);

this.storage.set('zones', JSON.stringify(this.zones));

circle.remove();

}

}

▪ Procédure responsable contrôle l'utilisateur s'il est dans la zone ou non :

startTracking() {

 $this. positionSubscription = this. geolocation. watchPosition()$ 

.pipe(

filter( $(p)$  => p.coords !== undefined)

 $\rightarrow$ 

 $subscripte$ (data => {

setTimeout( $() \Rightarrow \{$ 

if (this.circles && !this.userAnswered) {

let isInsideCircle = false;

this.circles.forEach( circle => {

 if (circle.getBounds().contains({ lat: data.coords.latitude, lng: data.coords.longitude })) { isInsideCircle = true; }  $\{\},\}$  if (isInsideCircle && this.isTracking) { this.showNotifaction(); this.presentAlertConfirm(); } } }, 0);  $\vert \rangle$ ; } ■ Procédure de notification : showNotifaction() { window.cordova.plugins.notification.local.schedule({ title: 'Facebook Privacy', text: 'Vous êtes dans la zone privée', foreground: true  $|$ ); }

**Résumé** : La protection de la vie privée est désormais devenue un défi à relever et un axe de recherche en plein effervescence. En dépit de cette contrainte, les utilisateurs deviennent de plus en plus exigeants et veulent avoir accès à des différents services, tels que la localisation, les réseaux sociaux, les divertissements tout en assurant la protection de leur vie privée. En d'autres termes tout le monde veut utiliser les OSNs sans pour autant être épiés ou suivis durant leur déplacement par exemple en voiture ou par un autre moyen de transport.

 Nous présentons dans ce travail une solution pour les utilisateurs de Facebook comme outil de protection sur leurs vies privées contre les services de localisation.

 Nous proposons une conception et l'implémentation de l'application mobile pour résoudre le problème de violation de la vie privée contre la localisation sur Facebook, nous avons utilisé dans l'application le principe des zones privées définies par l'utilisateur ainsi la notification pour désactiver la localisation de Facebook en cas ou il pénètre dans ces zones.

✓ **Mots clés :** OSN, GPS, Facebook, la vie privée, service de localisation, protection.

**Abstract:** The protection of privacy has now become a challenge and a hotbed of research. Despite this constraint, users are becoming more demanding and want access to different services, such as localization, social networks, entertainment and privacy protection. In other words everyone wants to use the OSNs without being watched or followed during their journey eg by car or by another means of transport.

 We present in this work a solution for Facebook users as a tool of protection on their private lives against the services of location.

 We propose a conception and implementation for the mobile application to solve the problem of violation Facebook location privacy; we used in the application the principle of private areas defined by the user and notification to disable the localization of Facebook in case he enters these areas.

✓ **Key words:** OSN, GPS, Facebook, privacy, location service, protection.

الملخص : أصبح الآن موضوع حماية الحياة الخاصة موضوع تحدي واهتمام للبحث ،على إثر هذا الأخير ,أصبح المستخدمون أكثر طلبًا ورغبة في الوصول إلى خدمات مختلفة ، مثل التموقع والشبكات الاجتماعية مع ضمان حماية حياتهم الخاصة ,بمعنى آخر ,الكل يريد استخدام الشبكات الاجتماعية دون أن تتم مراقبته أو متابعته أثناء تنقله ، على سبيل المثال بالسيارة أو وسائل النقل الأخرى.

نقدم في هذا العمل حلاً لمستخدمي الفايسبوك كأداة للحماية في حياتهم الخاصة ضد خدمات التموقع. نقترح تصميم وتنفيذ لتطبيق الهاتف المحمول لحل لهذه مشكلة انتهاك الخصوصية ضد خدمة التموقع Facebook، استخدمنا في التطبيق مبدأ المناطق الخاصة المحددة من قبل المستخدم وبالتالي الإخطار إلغاء تموقع Facebookفي حالة دخوله لهذه المناطق.

✓ الكلمات المفتاحية : الشبكات الاجتماعية ,GPS,Facebook ,الحياة الخاصة,خدمة التموقع, الحماية.